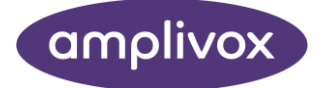

# Otowave 102 MANUAL UTENTE

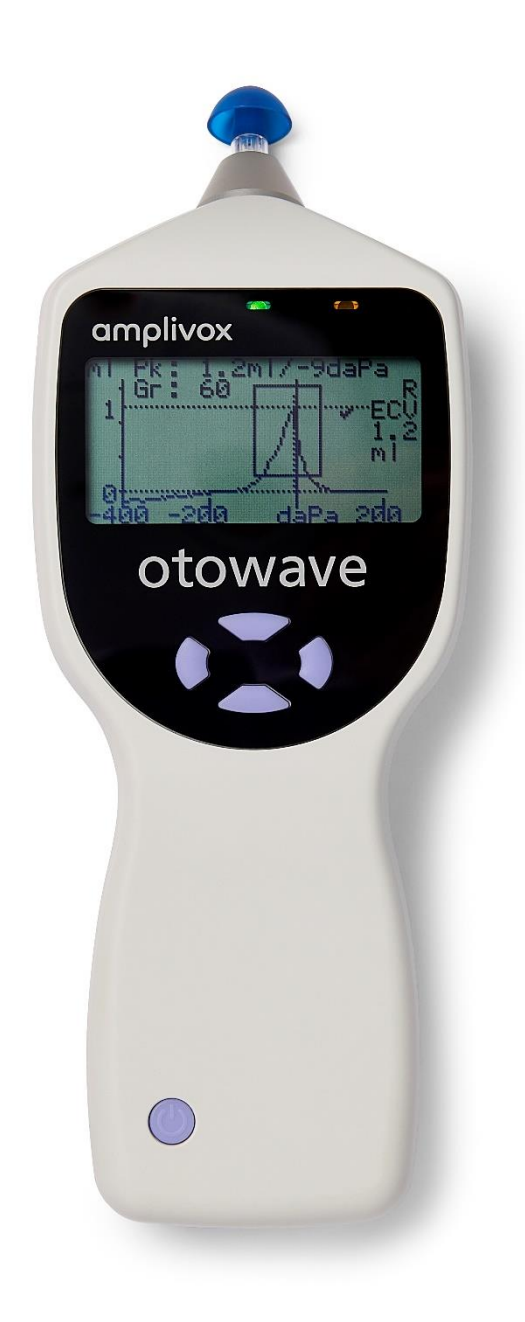

### CIRCA QUESTO MANUALE

#### LEGGERE LE PRESENTI ISTRUZIONI PER L'USO PRIMA DI TENTARE DI UTILIZZARE LO STRUMENTO

<span id="page-1-0"></span>Questo manuale è valido per Otowave 102-1 & 102-4 (a partire dalla versione firmware 1.0.0.0.0.072100 vedi schermata System Information).

> Questo prodotto è stato fabbricato da: Amplivox Ltd 3800 Parkside, Solihull Parkway, Birmingham Business Park, Birmingham, West Midlands, B37 7YG [www.amplivox.com](http://www.amplivox.com/)

Per tutte le richieste di informazioni contattaci all'indirizzo:

Amplivox Ltd 3800 Parkside, Solihull Parkway, Birmingham Business Park, Birmingham, West Midlands, B37 7YG United Kingdom Tel: +44 (0)1865 880846

[hello@amplivox.com](mailto:hello@amplivox.com)

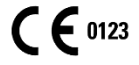

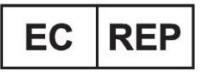

**DGS Diagnostics A/S** Audiometer Alle 1 5500 Middelfart, Denmark

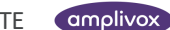

### <span id="page-2-0"></span>SOMMARIO

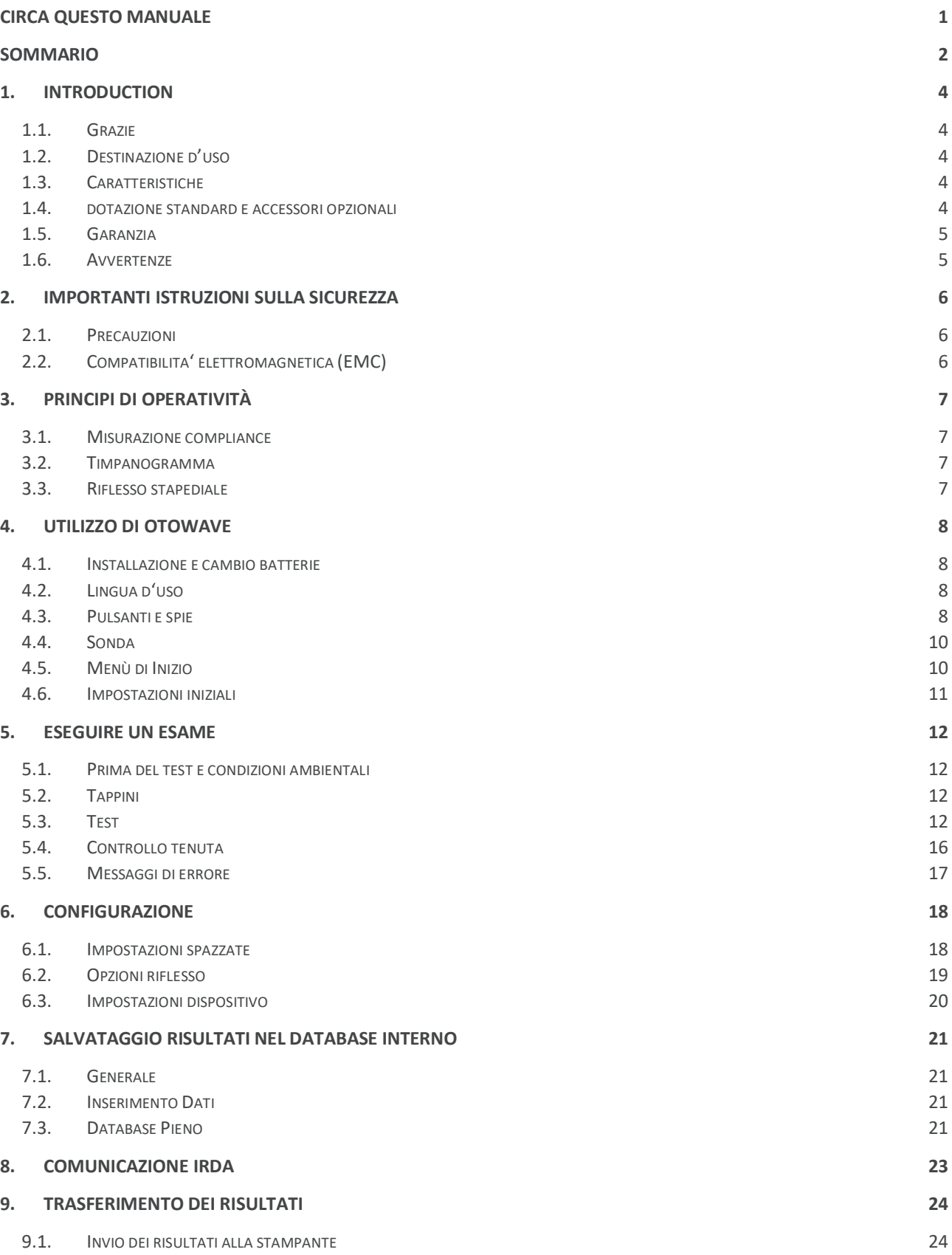

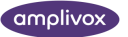

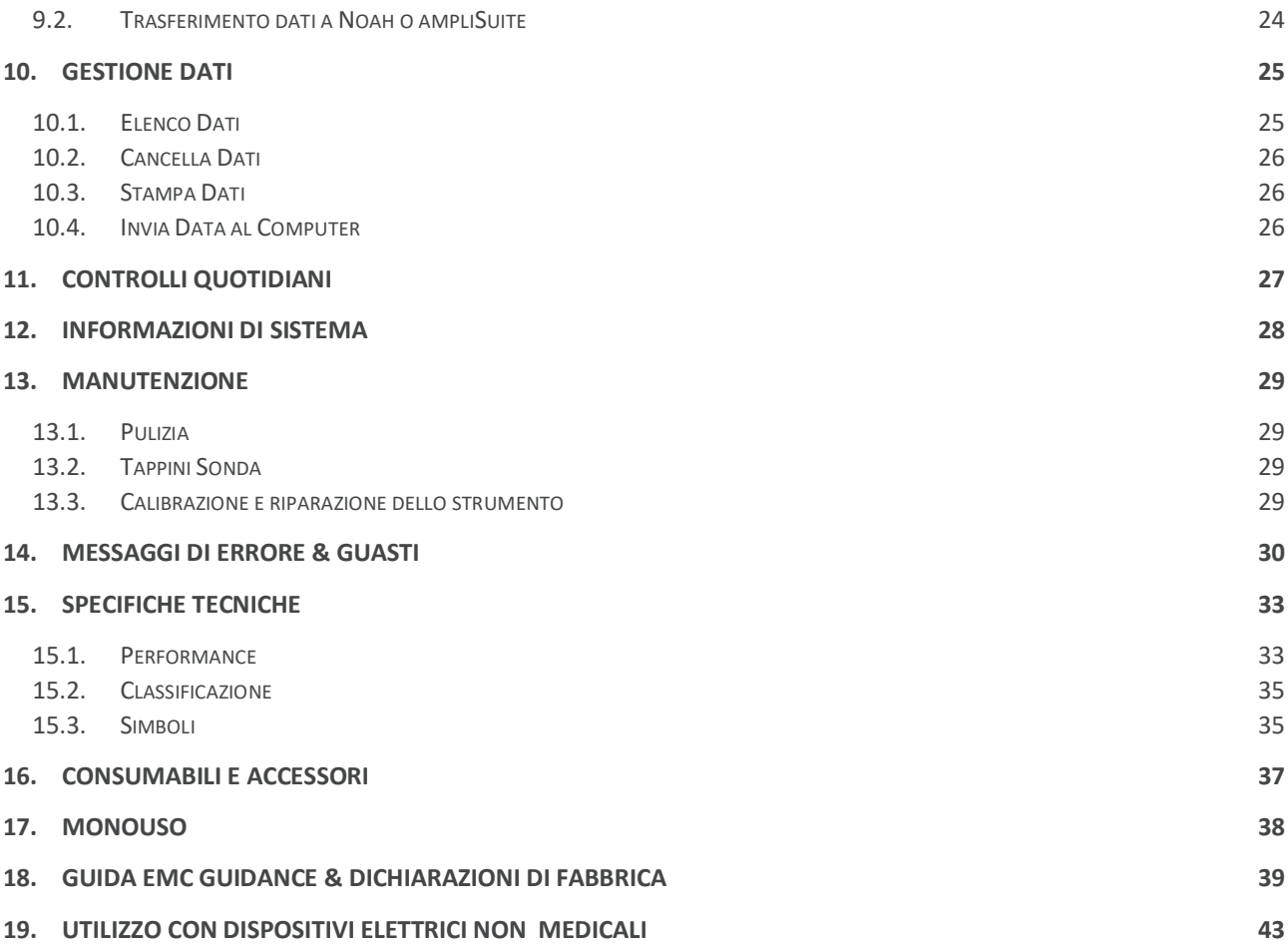

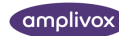

# <span id="page-4-0"></span>1. INTRODUCTION

#### <span id="page-4-1"></span>1.1. GRAZIE

Grazie per aver acquistato un Amplivox Otowave 102, un timpanometro palmare e portatile che, se trattato con cura, garantirà un servizio affidabile per molti anni. Le presenti istruzioni per l'uso riguardano le varianti di prodotto 102-1 e 102-4.

### <span id="page-4-2"></span>1.2. DESTINAZIONE D'USO

Otowave 102 è stato progettato per l'uso da parte di audiologi, medici generici, audioprotesisti e professionisti della salute infantile.L'apparecchio esegue due tipi di misurazione:

**La timpanometria** è utilizzata per misurare la conformità della membrana timpanica e dell'orecchio medio ad una frequenza fissa su una gamma di pressioni.

**I test reflex** sono utilizzati per misurare i riflessi stapediali. Otowave misura i riflessi omolaterali e, quando selezionato, la misurazione dei riflessi viene eseguita automaticamente dopo l'esecuzione di un timpanogramma.

### <span id="page-4-3"></span>1.3. CARATTERISTICHE

- Misura automatica del volume del canale uditivo, picco di compliance timpanica, posizionamento del picco e del gradiente
- Rilevamento automatico dei riflessi stapediali
- Fino a 32 test paziente a doppio orecchio possono essere memorizzati in una memoria non volatile.
- Impostazioni configurabili per le preferenze dell'utente, conservate nella memoria non volatile
- Stampa tramite un collegamento a infrarossi (IrDA) ad una delle due stampanti termiche che possono essere selezionate dall'utente.
- Trasferimento dei dati ad un computer tramite un collegamento IrDA a infrarossi per la visualizzazione e la stampa tramite il software Amplivox "ampliSuite" o l'applicazione NOAH.
- Lingue operative inglese, francese o tedesco (selezionabili dall'utente)

Si prega di controllare il contenuto del pacco di spedizione rispetto alla bolla di consegna per assicurarsi che tutti gli articoli ordinati siano stati inclusi. Se manca qualcosa, si prega di contattare il distributore che ha fornito il vostro strumento o Amplivox se avete acquistato direttamente.

Conservare la scatola di spedizione e l'imballaggio originale per il trasporto del timpanometro per la calibrazione o la riparazione annuale.

### <span id="page-4-4"></span>1.4. DOTAZIONE STANDARD E ACCESSORI OPZIONALI

#### **DOTAZIONE STANDARD**

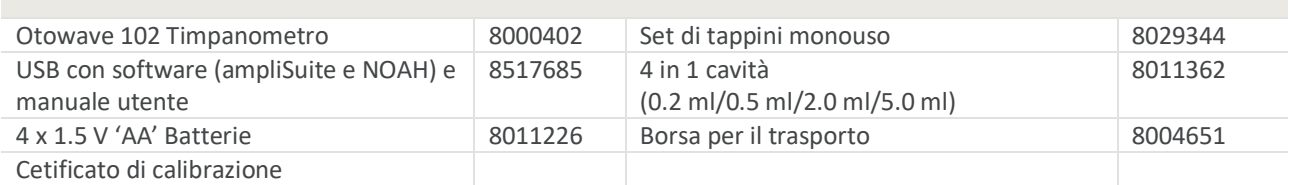

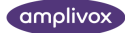

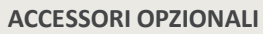

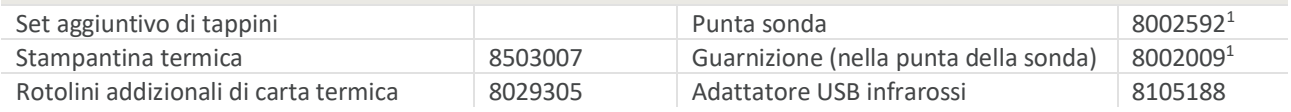

#### ้ ใ **Nota**: la stampante termica deve essere caricata per un minimo di 15 ore prima di essere utilizzata. Fare riferimento alle istruzioni della stampante per ulteriori dettagli.

#### <span id="page-5-0"></span>1.5. GARANZIA

Tutti gli strumenti Amplivox sono garantiti contro materiali e fabbricazione difettosi. Lo strumento verrà riparato gratuitamente per un periodo di tre anni dalla data di spedizione se restituito, trasporto a carico del cliente, al servizio di assistenza Amplivox autorizzato.

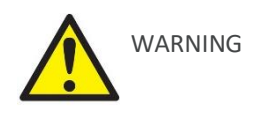

Si applicano le seguenti eccezioni:

- La pompa e i trasduttori possono andare fuori taratura a causa di un uso improprio o di un impatto (caduta).

La durata della sonda, della guarnizione della sonda e dei tappini dipende dalle condizioni d'uso. Queste parti sono garantite solo contro difetti di fabbricazione..

#### <span id="page-5-1"></span>1.6. AVVERTENZE

In questo manuale si applicano i seguenti avvisi e precauzioni:

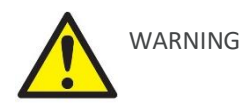

L'etichetta WARNING identifica condizioni o pratiche che possono rappresentare un pericolo per il paziente e/o l'utente.

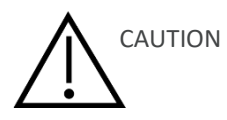

L'etichetta CAUTION identifica condizioni o pratiche che potrebbero causare danni all'apparecchiatura.

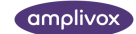

<sup>1</sup> Applied part as according to IEC 60601-1

# <span id="page-6-0"></span>2. IMPORTANTI ISTRUZIONI SULLA SICUREZZA

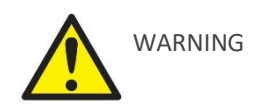

Lo strumento Otowave 102 deve essere utilizzato solo da operatori qualificati per l'esecuzione di prove timpanometriche. È destinato ad un uso ambulatoriale come strumento diagnostico e di screening; tuttavia nessuna procedura chirurgica o medica deve essere intrapresa esclusivamente sulla base dei risultati ottenuti dallo strumento..

#### <span id="page-6-1"></span>2.1. PRECAUZIONI

#### **LEGGERE LE PRESENTI ISTRUZIONI PER L'USO PRIMA DI TENTARE DI UTILIZZARE LO STRUMENTO**

Il timpanometro è solo per uso in interni e deve essere usato solo come descritto in questo manuale.

Fare riferimento alle precauzioni specificate nella sezione 4.1 per quanto riguarda l'uso delle batterie.

Prima del primo utilizzo quotidiano dello strumento, o in caso di risultati sospetti o incoerenti, è necessario effettuare i controlli specificati. Se questi non danno i risultati specificati, lo strumento non deve essere utilizzato.

Non inserire mai la sonda nel condotto uditivo di un paziente senza un'adeguata punta auricolare applicata alla sonda.

Utilizzare solo gli inserti auricolari monouso consigliati. Questi sono monouso, vale a dire che ciascun auricolare deve essere utilizzato una sola volta per un solo orecchio per un solo paziente. Non riutilizzare gli inserti auricolari in quanto ciò comporta il rischio di infezioni incrociate orecchio-auricolare o paziente-paziente.

Non immergere l'apparecchio in liquidi.

Non utilizzare lo strumento in un ambiente ricco di ossigeno o in presenza di una miscela anestetica infiammabile o di altri agenti infiammabili.

Non lasciar cadere o urtare in altro modo lo strumento. In caso di caduta o danneggiamento dello strumento, restituirlo al produttore per la riparazione e/o la calibrazione. Non utilizzare lo strumento se si sospetta la presenza di danni.

Lo strumento deve essere conservato e utilizzato in ambienti interni entro i limiti di temperatura, pressione e umidità specificati.

Come per tutti gli strumenti di questo tipo, le misurazioni effettuate saranno influenzate da variazioni significative di altitudine e pressione. Il timpanometro Otowave 102 deve essere ricalibrato all'altezza operativa prevista se deve essere utilizzato ad altitudini superiori a 1000m sopra il livello medio del mare.

Non tentare di aprire, modificare o riparare lo strumento. Restituire lo strumento al produttore o al distributore per tutte le esigenze di riparazione e manutenzione. L'apertura dello strumento annulla la garanzia.

### <span id="page-6-2"></span>2.2. COMPATIBILITA' ELETTROMAGNETICA (EMC)

Le apparecchiature elettromedicali necessitano di particolari precauzioni per quanto riguarda la compatibilità elettromagnetica e devono essere installate e messe in servizio secondo le informazioni sulla compatibilità elettromagnetica. Questo fornisce indicazioni sull'ambiente elettromagnetico in cui far funzionare lo strumento.

Le apparecchiature di comunicazione a radiofrequenza (RF) portatili e mobili possono influire sulle apparecchiature elettriche medicali. Lo strumento non deve essere utilizzato adiacente o impilato con altre apparecchiature; se ciò è inevitabile, lo strumento deve essere osservato per verificare il normale funzionamento.

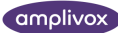

# <span id="page-7-0"></span>3. PRINCIPI DI OPERATIVITÀ

**Attenzione:** le presenti istruzioni per l'uso non sono da intendersi come manuali di formazione per la timpanometria. Il lettore deve consultare i testi standard di audiologia per la teoria e l'applicazione dei test di screening forniti da questo strumento

#### <span id="page-7-1"></span>3.1. MISURAZIONE COMPLIANCE

L'Otowave 102 misura la conformità della membrana timpanica e dell'orecchio medio riproducendo un tono continuo a 226Hz nel canale uditivo ad un livello calibrato per dare 85dB SPL in una cavità da 2ml. Il livello sonoro che questo produce nel condotto uditivo viene misurato utilizzando un microfono e la conformità calcolata dal risultato. In linea con la normale pratica audiometrica, la compliance viene visualizzata come un volume d'aria equivalente in ml.

### <span id="page-7-2"></span>3.2. TIMPANOGRAMMA

Per registrare il timpanogramma si misura la conformità mentre la pressione dell'aria nel condotto uditivo varia da +200daPa a -400daPa per mezzo di una piccola pompa. Il picco di conformità è massimo quando la pressione dell'aria è la stessa su entrambi i lati della membrana timpanica. La variazione di conformità alla pressione viene visualizzata sotto forma di grafico.

### <span id="page-7-3"></span>3.3. RIFLESSO STAPEDIALE

Con lo stesso principio è anche possibile stabilire se è presente un riflesso stapediale. In questo caso, il tono a 226Hz viene utilizzato per misurare la compliance dell'orecchio, mentre viene presentato un tono breve ad una frequenza diversa (lo stimolo riflesso). Il livello di questo stimolo viene aumentato gradualmente fino a quando i muscoli stapediali rispondono provocando l'irrigidimento della membrana timpanica, o fino al raggiungimento di un livello massimo prestabilito. Quando il cambiamento di conformità supera una soglia predeterminata, questo costituisce un riflesso e il cambiamento di conformità a quel livello, quando lo stimolo viene applicato, viene visualizzato come una trama contro il tempo.

Il riflesso stapediale viene misurato alla pressione statica del canale uditivo che produce la massima aderenza della membrana, per cui le misurazioni del riflesso vengono effettuate dopo che il timpanogramma viene misurato quando è stata stabilita la pressione di picco di aderenza.

Il modello Otowave 102-1 misura il riflesso stapediale a 1000Hz, mentre il modello 102-4 misura a 500Hz, 1000Hz, 2000Hz e 4000Hz. Il livello massimo per lo stimolo riflesso può essere preimpostato, insieme alla dimensione del passo in dB tra i tre precedenti livelli inferiori di stimolo.

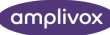

# <span id="page-8-0"></span>4.UTILIZZO DI OTOWAVE

#### <span id="page-8-1"></span>4.1. INSTALLAZIONE E CAMBIO BATTERIE

Otowave 102 può essere alimentato da batterie alcaline 'AA' o da batterie ricaricabili al nichel-metallo idruro (NiMH). Sono necessarie quattro batterie. Non mischiare tipi di batterie o batterie vecchie e nuove.

Se l'Otowave deve essere usato di rado si raccomanda l'uso di celle alcaline. Le batterie NiMH hanno un alto tasso di autoscarica e probabilmente necessitano di ricarica se lasciate inutilizzate per diverse settimane.

Rimuovere le batterie dallo strumento se non viene utilizzato per più di una volta.

Il tipo di cella installata deve essere impostato nel menu CONFIGURAZIONE. Per impostazione predefinita è ALKALINE. Modificare l'impostazione nel menu CONFIGURAZIONE.

Per montare le batterie rimuovere il coperchio del vano batterie sulla base del timpanometro. Montare le batterie come indicato all'interno del vano batterie e riposizionare il coperchio del vano batterie.

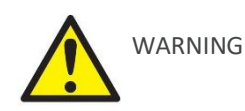

Le batterie devono essere sostituite solo al di fuori dell'ambiente del paziente. L'operatore non deve toccare contemporaneamente i connettori delle batterie e il paziente.

Un indicatore dello stato della batteria  $\Box$  è visualizzato nell'angolo in alto a destra del display (tranne quando sono mostrati i risultati dei test). Mostra lo stato della batteria come una batteria che si svuota progressivamente. Le batterie devono essere sostituite quando il simbolo "!" appare accanto all'indicatore di stato o quando viene consigliato di farlo, ad esempio all'accensione.

La sostituzione delle batterie non influisce sulla configurazione, sul contenuto del database, sulle impostazioni di calibrazione o sui risultati dell'ultimo test.

Si noti che le normative locali coprono probabilmente lo smaltimento delle batterie usate.

#### <span id="page-8-2"></span>4.2. LINGUA D'USO

Per impostare la lingua di funzionamento (inglese, francese, spagnolo, portoghese, italiano o tedesco) utilizzare le opzioni del menu CONFIGURAZIONE (vedere sezione 6).

#### <span id="page-8-3"></span>4.3. PULSANTI E SPIE

Premere brevemente il tasto On/Off per accendere o spegnere Otowave (fare riferimento allo schema sottostante).

ີາ **Nota:** questo strumento è dotato di un orologio in tempo reale. Prima dell'uso, impostare la data e l'ora su valori locali per assicurarsi che i dati di test e lo stato di calibrazione siano correttamente identificati. Fare riferimento.

Non è richiesto alcun tempo di riscaldamento, anche se una breve routine diagnostica viene eseguita per alcuni secondi. Durante questo tempo la pompa interna funzionerà. Per spegnere, premere nuovamente il tasto On/Off per un momento.

Premere i tasti di navigazione su ▲ e giù ▼ per scorrere i menu o i valori impostati.

Premere il tasto di navigazione destro ► per accettare una scelta di menu o passare alla fase successiva.

#### UTILIZZO DI OTOWAVE

Premere il tasto di navigazione sinistro ◄ per annullare un'operazione o tornare al passo precedente.

La funzione dei tasti sinistro e destro viene solitamente visualizzata sulla riga inferiore del display.

Quando non si esegue un test, l'Otowave 102 si spegne automaticamente dopo 90 o 180 secondi se non viene premuto alcun tasto.

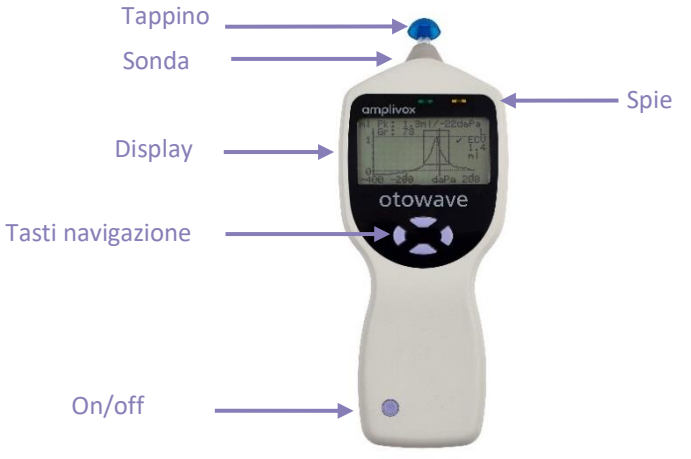

Le spie mostrano lo stato del sistema. Le indicazioni tipiche durante una sequenza di misurazione sono le seguenti:

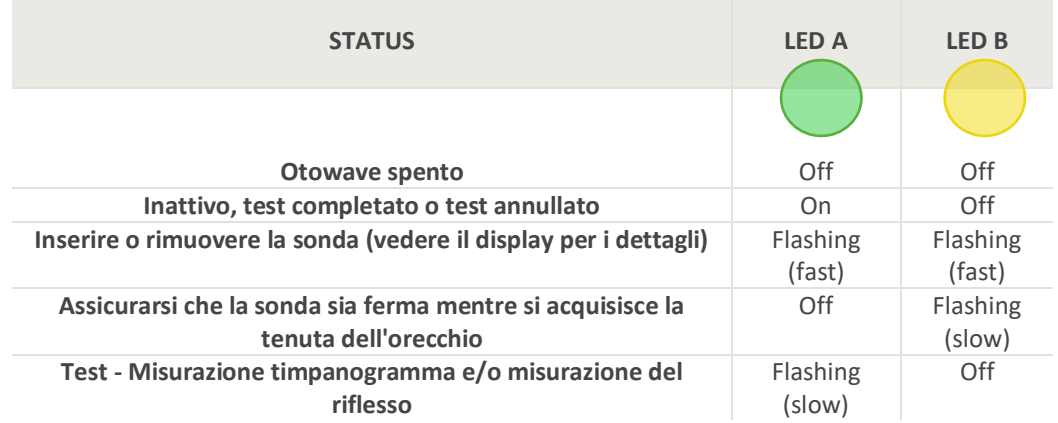

Per una descrizione completa delle spie, dei messaggi visualizzati e delle possibili condizioni di errore, fare riferimento.

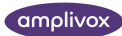

#### <span id="page-10-0"></span>4.4. SONDA

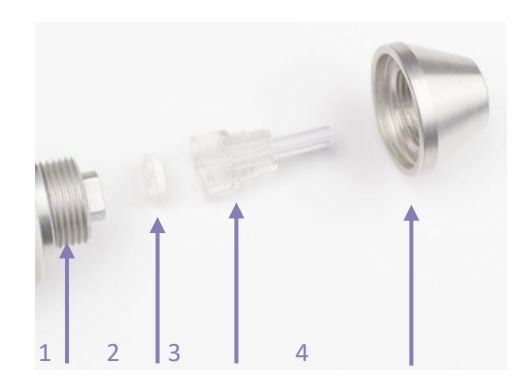

- **1 Capo e Ghiera** Connessione sul corpo sonda per il posizionamento del puntale
- **2 Guarnizione in gomma** Guarnizione utilizzata per garantire il flusso d'aria
- **3 Punta della sonda** Punta della sonda trasparente che alloggia la guarnizione in gomma
- **4 Puntale** Parte superiore della sonda per fissare saldamente la punta della sonda e sigillare la gomma

I piccoli fori della punta della sonda devono essere tenuti liberi. Se si bloccano, viene visualizzato un messaggio di avvertimento. La punta della sonda deve essere rimossa e sostituita. Per rimuoverla, svitare il puntale e rimuoverla dal tronchetto. La piccola guarnizione che si trova alla base della punta della sonda deve essere esaminata e sostituita se è bloccata o danneggiata.

์ ใ

Nota: quando si sostituisce la punta della sonda, assicurarsi che la guarnizione sia correttamente posizionata con il lato piatto allineato con il lato piatto all'interno della base della punta della sonda. Spingere la punta della sonda sul perno e sostituire il puntale. Assicurarsi che il puntale sia avvitato saldamente in sede, ma non serrare eccessivamente. Non utilizzare strumenti per stringerlo.

Dopo la sostituzione del puntale, è necessario eseguire un controllo giornaliero.

### <span id="page-10-1"></span>4.5. MENÙ DI INIZIO

All'accensione di Otowave 102 viene visualizzata la schermata di avvio, mentre vengono eseguiti i test interni e la pompa viene inizializzata. Al termine della sequenza di avvio viene visualizzato il MENU PRINCIPALE:

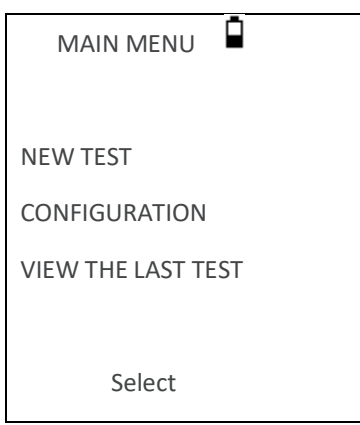

Utilizzare i tasti di navigazione per scorrere e selezionare le opzioni di menu.

#### <span id="page-11-0"></span>4.6. IMPOSTAZIONI INIZIALI

Utilizzare le opzioni di CONFIGURAZIONE per selezionare le seguenti opzioni come richiesto:

- contrasto del display per una facile visualizzazione
- correggere la data e l'ora locale
- formato data (GG/MM/AAA o MM/GG/AAA)
- tipo di batteria corretto
- ritardo di spegnimento (90 o 180 secondi)
- tipo di stampante corretto (se utilizzato)

# <span id="page-12-0"></span>5. ESEGUIRE UN ESAME

#### <span id="page-12-1"></span>5.1. PRIMA DEL TEST E CONDIZIONI AMBIENTALI

Un operatore sanitario adeguatamente qualificato dovrebbe effettuare un esame otoscopico approfondito per stabilire se lo stato dell'orecchio è adatto alle opzioni di test selezionate e che non vi sono controindicazioni. Queste ultime includono l'ostruzione del canale uditivo esterno a causa dell'eccesso di cerume e/o peli, che devono entrambi essere rimossi.

I test timpanometrici e di riflesso devono sempre essere eseguiti in una stanza tranquilla o in una cabina acustica.

#### <span id="page-12-2"></span>5.2. TAPPINI

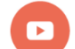

*Video disponibile su come scegliere il tappino giusto.*

Questi devono essere selezionati e inseriti da un operatore qualificato per l'esecuzione delle prove timpanometriche ์ ป็

**Nota:** L'estremità della sonda deve essere dotata di una nuovo tappino prima dell'inserimento nel condotto uditivo del paziente. Il tappino deve essere posizionato sulla punta della sonda e non deve occludere nessuno dei quattro fori presenti. Le dimensioni del tappino dipendono dall'orecchio del paziente e devono garantire una confortevole tenuta alla pressione.

#### <span id="page-12-3"></span>5.3. TEST

 $\overline{\mathfrak{h}}$ **Nota:** Assicurarsi che siano state effettuate le impostazioni appropriate prima di eseguire un test. Vedere sotto e le opzioni di CONFIGURAZIONE nella sezione 6.

Dopo aver selezionato le impostazioni di prova richieste, si eseguono una tipica misurazione timpanogramma e test di riflesso come segue.

Dal MENU PRINCIPALE selezionare NUOVA PROVA.:

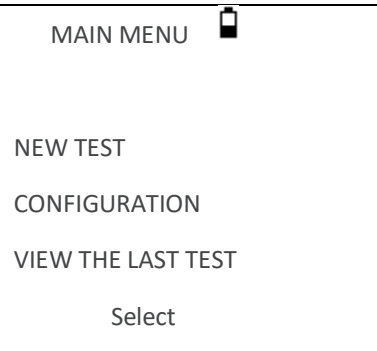

Selezionare l'orecchio per il test:

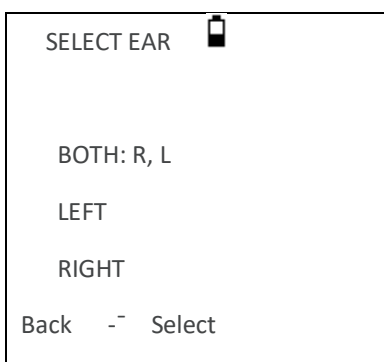

Verrà visualizzato il messaggio "Cancellazione ultimo test" seguito da un messaggio per inserire la sonda nell'orecchio da testare:

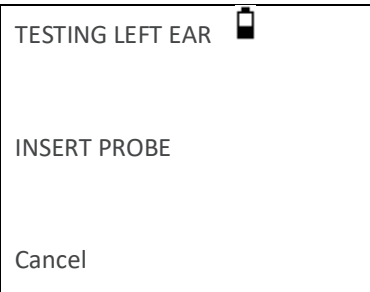

Introdurre il tappino nell'orecchio e ottenerne la chiusura. Se è ermetica, verrà visualizzata la seguente sequenza di messaggi

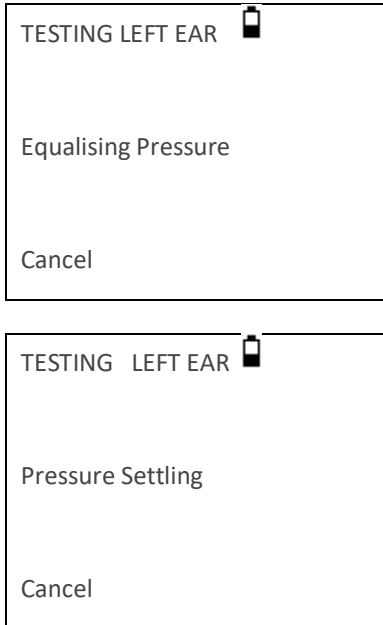

Premere ◄ in qualsiasi momento per annullare il test e tornare al menu di selezione dell'orecchio.

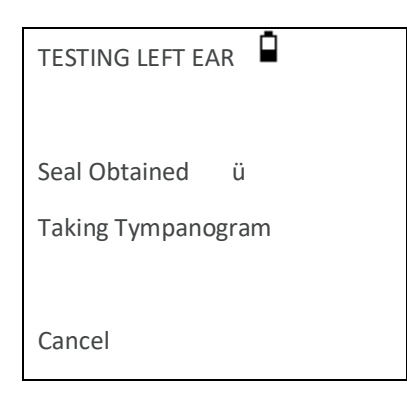

Una volta che viene rilevata una tenuta adeguata, viene effettuata il timpanogramma. Ciò richiede circa 3 secondi. È importante non spostare la sonda e chiedere al paziente di rimanere molto fermo durante il test..

Quando il timpanogramma è completo, lo strumento eseguirà i test di riflesso, se selezionato. Per impostazione predefinita, questo test viene eseguito solo se si trova un picco nel timpanogramma. Questa e altre opzioni del test di riflesso possono essere modificate nel menu CONFIGURAZIONE.

Prima di iniziare il test di riflesso, la pressione del canale uditivo sarà impostata sul valore che ha dato il picco di conformità durante il test timpanogramma. Lo strumento passerà quindi attraverso le frequenze e i livelli di tono impostati nel menu CONFIGURAZIONE alla ricerca di una risposta riflessa.

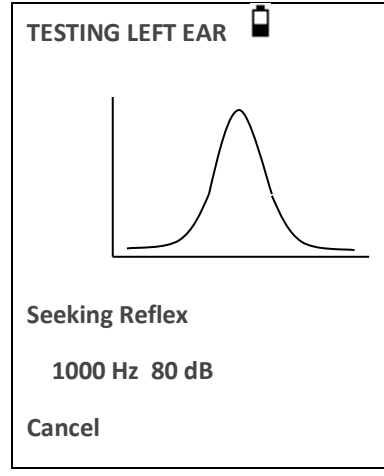

Il display cambia per mostrare la frequenza e il livello utilizzato, a partire dalla frequenza e dal livello più bassi selezionati.

Al termine della misurazione, l'indicatore sullo strumento cambia da verde lampeggiante a verde fisso. Il display conferma che il test è stato completato con l'istruzione WITHDRAW PROBE.

Rimuovere il tappino al paziente e dopo un breve periodo di tempo viene visualizzato il timpanogramma.

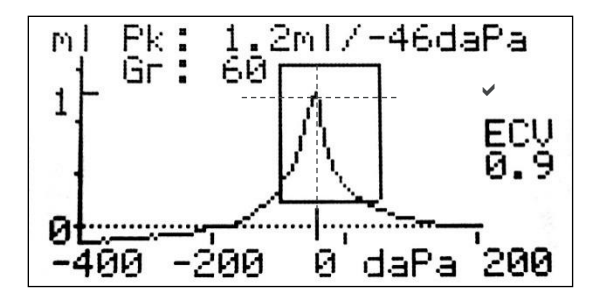

Il display mostra:

- Il picco di conformità, in ml (Pk)
- La pressione che ha dato il picco di conformità in daPa
- Il gradiente, in daPa (Gr)
- Il volume del canale uditivo (ECV) in ml misurato a 200 daPa.
- Un PASS/REFER che indica se il timpanogramma appare normale o meno.
- Un grafico di conformità rispetto alla pressione.
- Riquadro normativo (basato sulle raccomandazioni del BSA)
- Pass () / Refer (x) quando il picco timpano cade o meno (REFER) in un riquadro normativo
- Cursore per la pressione da azionare con i tasti di navigazione su▲ e giù ▼.

Rivedere il timpanogramma per assicurarsi che il punto di massima conformità selezionato da Otowave sia adeguato. Se necessario è possibile selezionare un picco alternativo utilizzando i tasti ▲ e ▼. Le cifre visualizzate cambieranno per riflettere il picco selezionato e saranno salvate con il timpanogramma.

Per ripetere il test, premere ◄.

Quando si è soddisfatti del timpanogramma, premere ►.

Se sono stati eseguiti i test di riflesso, questi risultati vengono ora visualizzati:

Il display mostra:

- La frequenza e il livello dello stimolo del riflesso
- "PASS" se viene individuate un riflesso, altrimenti "x" (Nessuna risposta)
- Un grafico di conformità rispetto al tempo

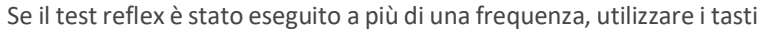

▲ e ▼ per visualizzare i risultati per le altre frequenze.

Se Otowave 102 è stato impostato per verificare la presenza di un riflesso a tutti i livelli dello stimolo, premere ► per visualizzare un'ulteriore visualizzazione dopo i grafici riflesso. Questo mostra un riepilogo dei livelli e delle frequenze a cui è stato rilevato un riflesso. Il simbolo del trattino "-" viene visualizzato se il tono di riflesso non è stato presentato al livello indicato.

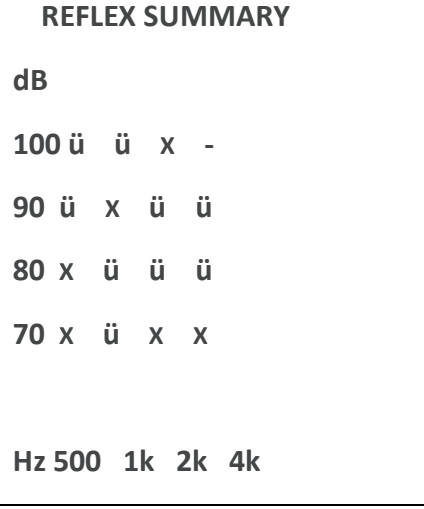

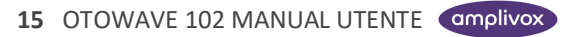

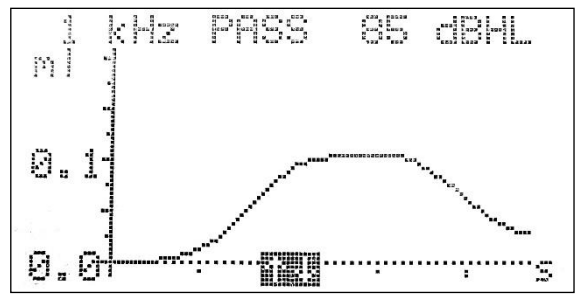

Premere ◄ per tornare indietro e visualizzare il timpanogramma, i risultati del riflesso o per ripetere il test. Quando i risultati sono soddisfacenti, premere ►.

Verrà visualizzato il messaggio "Salvataggio come ultimo test" e i risultati verranno salvati nella memoria "ultimo test". I risultati rimarranno disponibili fino all'avvio di un nuovo test, anche se Otowave è spento.

Se entrambe le orecchie sono state scelte per il test, l'intera sequenza verrà ora ripetuta per l'orecchio destro:

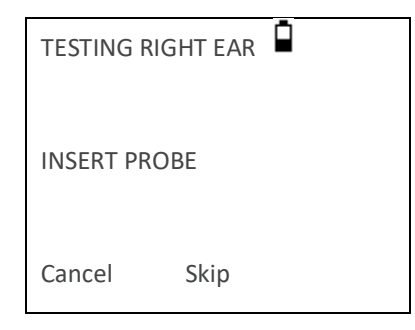

- Premere ► per saltare il test dell'orecchio destro e visualizzare il menu RISULTATI DEL PROCESSO. Premere ◀ per annullare e tornare al menu di selezione dell'orecchio. In entrambi i casi i risultati dell'orecchio sinistro vengono mantenuti e possono essere visualizzati come ULTIMO TEST.
- In caso contrario, inserire la sonda; il test dell'orecchio destro procederà come descritto sopra.
- Quando le orecchie selezionate sono state testate e i risultati salvati, viene visualizzato il menu RISULTATI DEL PROCESSO. In questo modo si accede alle seguenti funzioni:
- Inviare i risultati a un computer
- Salvare i risultati nel database interno
- Esaminare i risultati come descritto sopra
- Ritorno al menu principale

I risultati dell'ultimo test eseguito rimangono disponibili anche se Otowave è stato spento. Per visualizzare questi risultati selezionare VIEW THE LAST TEST dal menu principale. Dopo aver selezionato l'orecchio desiderato verrà visualizzato il timpanogramma. Sarà quindi possibile visualizzare i risultati e selezionare il menu RISULTATI DEL PROCESSO come se il test fosse appena terminato.

**Nota:** i risultati dell'ultimo test saranno cancellati non appena viene avviato un nuovo test. I risultati del test devono essere salvati nel database di Otowave, stampati o inviati a un computer per garantire che i dati non vadano persi.

#### <span id="page-16-0"></span>5.4. CONTROLLO TENUTA

Il tipo di controllo della tenuta auricolare utilizzato all'inizio di un test può essere impostato nel menu CONFIGURAZIONE. L'opzione predefinita QUICK (RAPIDO) è adeguata per la maggior parte dei test, anche se non sempre è possibile generare gli estremi di pressione con questa impostazione.

Tuttavia, se si incontrano difficoltà nell'uso dei tappini per creare una tenuta corretta, l'opzione alternativa THOROUGH può essere utile. In questo modo si controlla che sia disponibile una serie di pressioni prima di iniziare un test mediante un'indicazione visiva della qualità del sigillo:

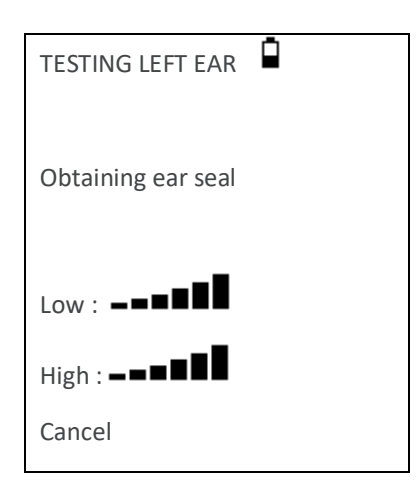

Il numero di barre indicate indica la robustezza della tenuta. La sonda deve essere regolata nell'orecchio fino a quando due o più barre sono indicate per Low & High.

### <span id="page-17-0"></span>5.5. MESSAGGI DI ERRORE

Durante la sequenza di test possono essere visualizzati i seguenti messaggi di errore.

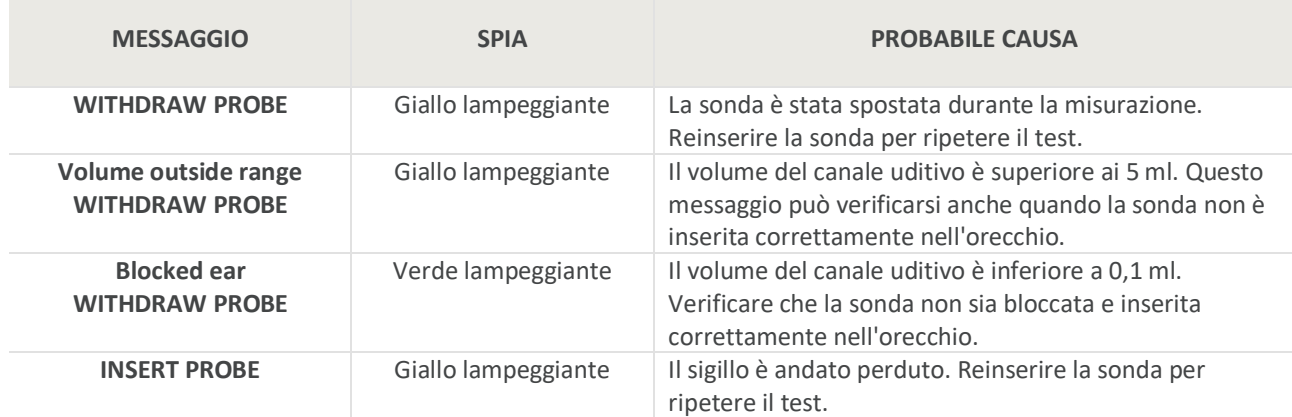

## <span id="page-18-0"></span>6. CONFIGURAZIONE

### <span id="page-18-1"></span>6.1. IMPOSTAZIONI SPAZZATE

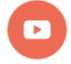

*Video disponibile su come aggiungere riflessi ipsilaterali al protocollo di test.*

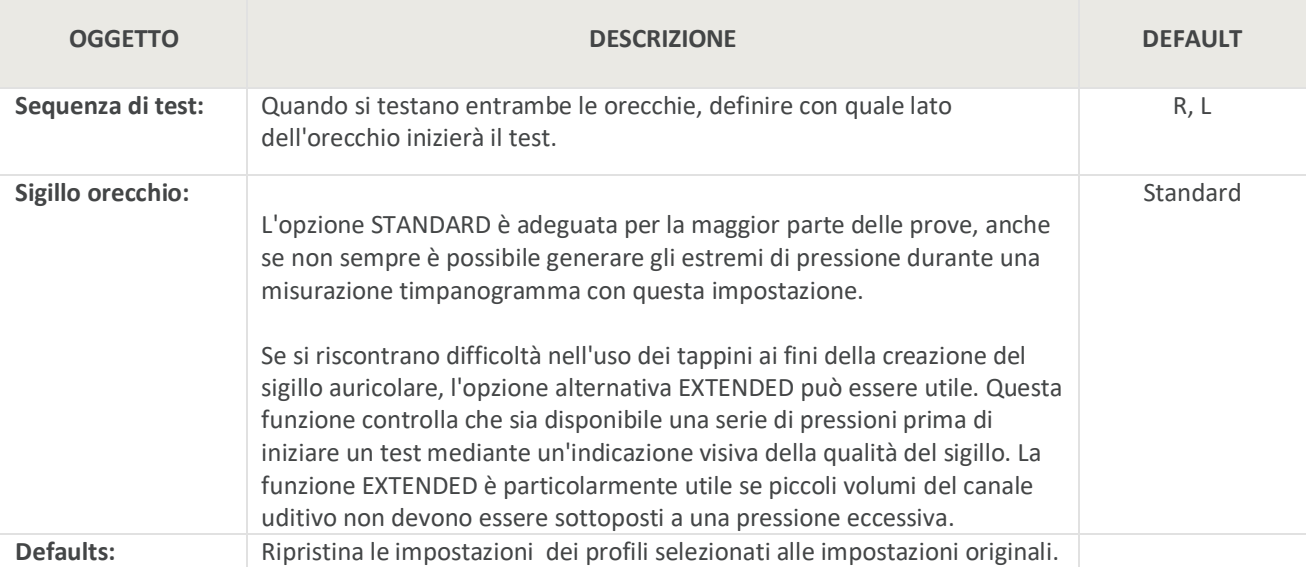

#### <span id="page-19-0"></span>6.2. OPZIONI RIFLESSO

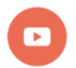

*Video disponibile su come aggiungere riflessi ipsilaterali al protocollo di test.*

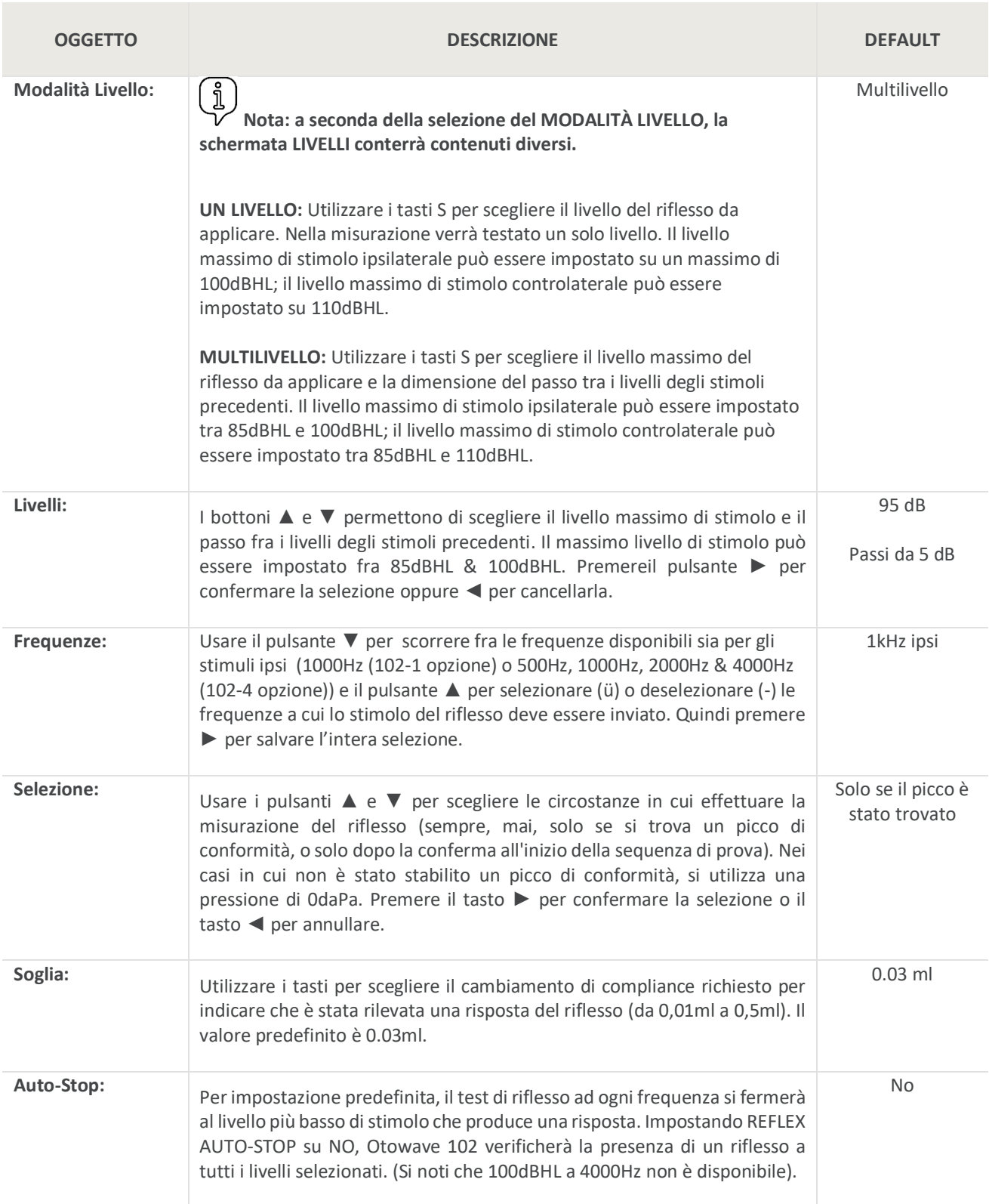

#### CONFIGURAZIONE

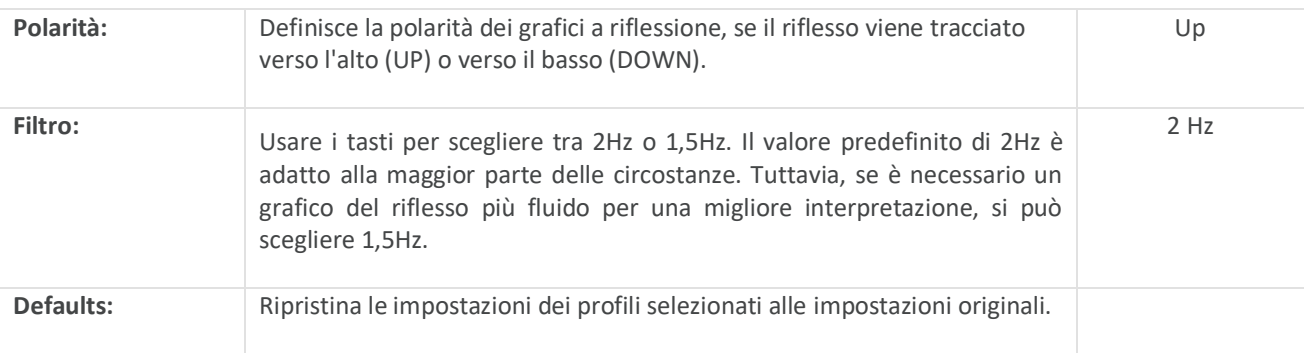

### <span id="page-20-0"></span>6.3. IMPOSTAZIONI DISPOSITIVO

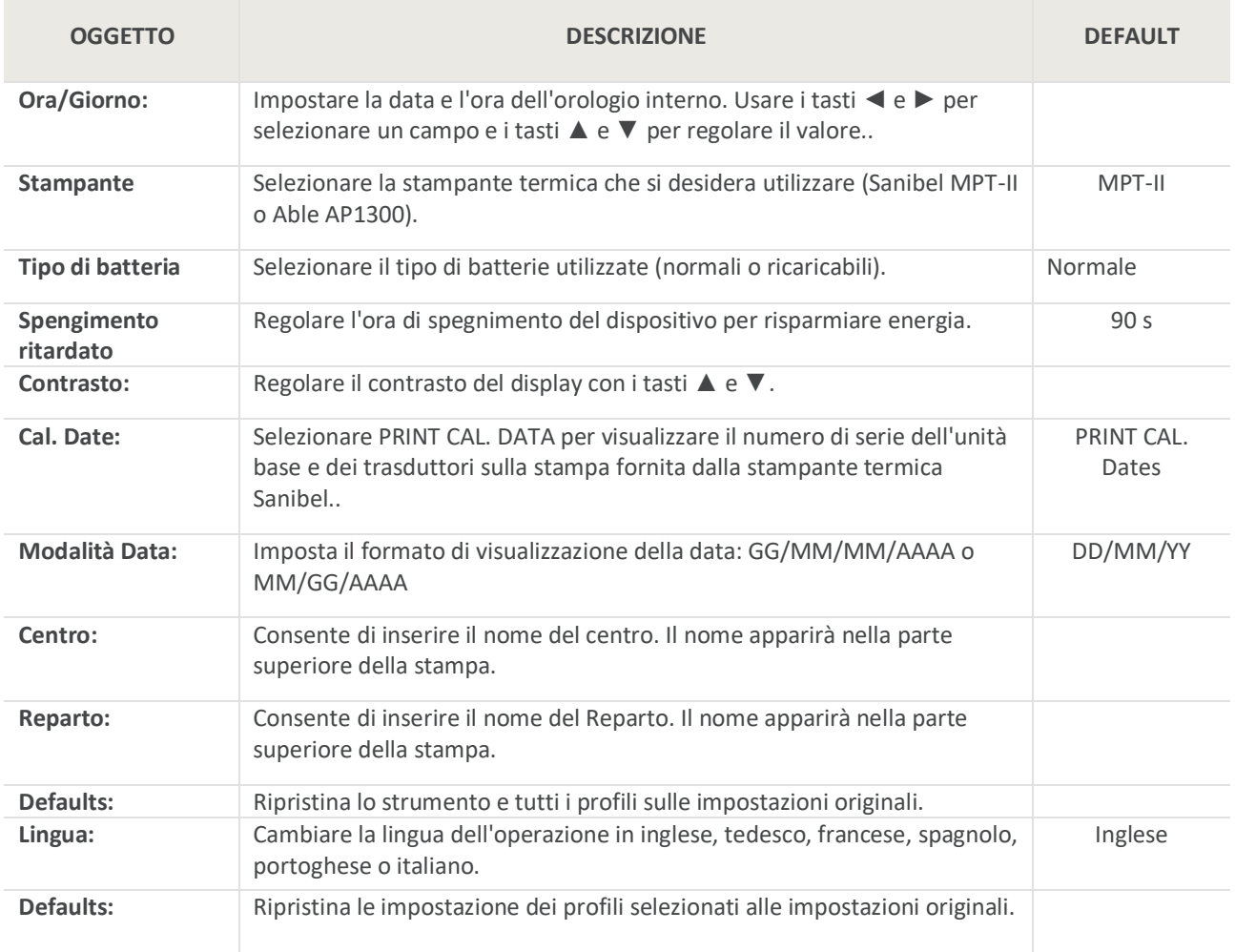

# <span id="page-21-0"></span>7. SALVATAGGIO RISULTATI NEL DATABASE INTERNO

### <span id="page-21-1"></span>7.1. GENERALE

Fino a 32 test possono essere salvati nel database interno di Otowave 102.

Per salvare i risultati di un test selezionare SALVA RISULTATI dal menu RISULTATI DEL PROCESSO che viene visualizzato al termine di un test. Questa opzione è accessibile anche selezionando VIEW THE LAST TEST dal menu principale e scorrendo i risultati con il tasto ► fino a quando i risultati del test non sono già stati salvati o cancellati (ad es. avviando e poi interrompendo un nuovo test).

Per la registrazione viene utilizzato un identificatore a tre caratteri. Questo viene utilizzato anche come riferimento per il nome del paziente sulla cartella stampata e per i dati trasferiti a un computer. L'identificatore è tipicamente l'iniziale del paziente e, poiché il timpanometro utilizza una combinazione di questo identificatore e la data/ora di un test per riferirsi alle registrazioni memorizzate, questo stesso identificatore può essere utilizzato per test diversi per lo stesso paziente.

#### <span id="page-21-2"></span>7.2. INSERIMENTO DATI

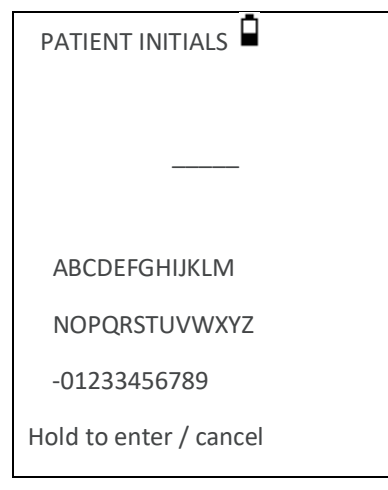

- Per inserire l'identificatore:
- Usare i tasti ▲, ▼, ◄ e ► per selezionare un carattere.
- Tenere premuto il tasto ► per immettere il carattere selezionato.
- Tenere premuto il tasto ◄ per cancellare l'ultimo carattere.
- Per salvare i risultati del test:
- Immettere tutti e tre i caratteri per l'identificatore.
- Tenere premuto il tasto ► per salvare la registrazione.
- Per annullare il salvataggio dell'ultimo test:
- Cancellare i caratteri immessi.
- Premere e tenere premuto il tasto ◄.

#### <span id="page-21-3"></span>7.3. DATABASE PIENO

Viene visualizzato un avviso se il database è pieno quando si tenta di salvare un test:

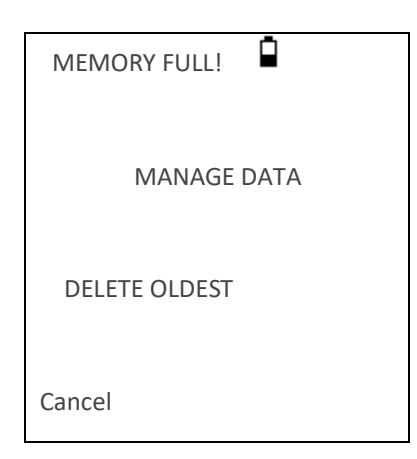

Selezionando GESTIONE DATI verrà visualizzato il menu GESTIONE DATI che fornisce le opzioni per la stampa o il trasferimento dei dati su un computer prima della cancellazione dei record per fare spazio al nuovo test.

DELETE OLDEST sovrascrive il record più vecchio in memoria con i risultati memorizzati..

Cancel will return to the previous menu.

# <span id="page-23-0"></span>8. COMUNICAZIONE IRDA

Otowave 102 può inviare i risultati dei test a una stampante o a un computer adeguatamente attrezzato tramite un collegamento a infrarossi.

Se il computer non ha una porta a infrarossi, è necessario un adattatore a infrarossi.

L'adattatore USB Actysis ACT-IR2000U è stato testato per l'uso con l'Otowave 102. Questo adattatore può essere acquistato da Amplivox e solo questo dispositivo deve essere usato per questo scopo.

L'Otowave invia i dati attraverso una piccola finestra sulla destra della sonda. Per una stampante i dati vengono ricevuti attraverso una finestra nella parte anteriore della stampante; per un computer i dati vengono ricevuti attraverso una finestra situata sul case o sull'adattatore plug-in, se utilizzato.

L'ambiente in cui viene utilizzato Otowave può influire sul processo di trasferimento dati. Le seguenti sono raccomandazioni, ma potrebbe essere necessario modificarle a seconda dell'ambiente

- Le due finestre di comunicazione devono essere allineate e rivolte direttamente l'una verso l'altra, a 10-20 cm di distanza l'una dall'altra.
- Entrambe le unità devono essere al riparo dalla luce diretta del sole per una comunicazione ottimale.
- Per il trasferimento dei dati a una stampante, assicurarsi che nessun altro computer o stampante oltre a quella da utilizzare sia nel raggio d'azione.
- Allo stesso modo, per il trasferimento dei dati ad un computer assicurarsi che nessun altro dispositivo IrDA sia nel raggio d'azione.
- Il collegamento a infrarossi non deve essere interrotto una volta stabilito un collegamento tra la stampante/computer e Otowave.
- Se la stampante/computer o Otowave sono spostati, o un oggetto tra di loro interrompe il collegamento, i dati potrebbero danneggiarsi o Otowave potrebbe non rispondere ai comandi fino a quando il processo di trasferimento dati non è scaduto (questo potrebbe richiedere dai 30 ai 40 secondi); questo può anche accadere se le batterie della stampante sono scariche mentre si tenta di stampare.

Una volta che il processo di trasferimento dati è terminato, il messaggio di errore risultante può essere cancellato e i dati inviati nuovamente; se i dati sono ancora corrotti, selezionare Annulla su Otowave e quindi inviare nuovamente i dati.

# <span id="page-24-0"></span>9. TRASFERIMENTO DEI RISULTATI

### <span id="page-24-1"></span>9.1. INVIO DEI RISULTATI ALLA STAMPANTE

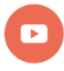

*Video disponibile su come inviare i risultati a una stampante.*

Due stampanti termiche designate (la Able AP1300 o la Sanibel MPT-II) sono disponibili come opzioni e solo queste stampanti dovrebbero essere utilizzate. Le stampanti fornite con Otowave 102 sono configurate correttamente per la comunicazione, ma è importante assicurarsi che sia selezionata la stampante corretta.

Le stampanti Able e Sanibel non hanno opzioni di configurazione impostabili dall'utente.

Prima di tentare di stampare, assicurarsi che la stampante sia completamente carica, accesa, caricata con carta e pronta per la stampa.

Per stampare i risultati dell'ultimo test selezionare INVIA A STAMPA dal menu RISULTATI DEL PROCESSO al termine del test. (Strutture simili per la stampa sono disponibili nelle opzioni VISTA L'ULTIMO PROVA e GESTIONE DATI nel MENU PRINCIPALE).

Premere ◄ per annullare la stampa.

L'identificatore a tre caratteri per il record viene stampato nel campo "Name" seguito dalla visualizzazione grafica di Otowave, dall'analisi e dai risultati. Se necessario, è possibile stampare anche il nome dell'ospedale, del reparto e le date di calibrazione dello strumento. c'è spazio per ulteriori dettagli che possono essere scritti a mano dal medico (nome del paziente/età, operatore e commenti).

Le stampe su carta termica possono sbiadire con l'esposizione alla luce o al calore. Considerare la possibilità di trasferire i dati su un computer per la memorizzazione permanente.

#### <span id="page-24-2"></span>9.2. TRASFERIMENTO DATI A NOAH O AMPLISUITE

Per trasferire i risultati dei test memorizzati nel timpanometro in un database NOAH, il modulo di impedenza Amplivox NOAH deve essere installato su un computer. In alternativa, Amplivox ampliSuite consente di trasferire i dati su un computer e successivamente visualizzarli, annotarli e stamparli. Questo software viene fornito su un USB contenente le presenti istruzioni per l'uso.

Per ulteriori dettagli, fare riferimento alle istruzioni per l'installazione e l'uso fornite con il modulo di impedenza o l'ampliSuite NOAH.

Se non è possibile stabilire la comunicazione tra Otowave 102 e il computer, viene visualizzato il messaggio "Dispositivo non trovato". I seguenti punti devono essere controllati:

- Assicurarsi che l'ambiente sia adatto
- Il computer ha il suo software IrDA installato correttamente e l'interfaccia abilitata.
- Se il computer è stato in modalità "Hibernate" l'interfaccia IrDA non è sempre riattivata; provare a riavviare il computer.
- L'adattatore IrDA sul computer è compatibile con Otowave.
- Spegnere e riaccendere Otowave prima di tentare di inviare nuovamente i dati.

Se la comunicazione viene persa durante l'invio dei dati, viene visualizzato il messaggio "Link was unreaffidable". Premere ◄ per annullare l'invio dei dati e riavviare l'operazione.

Se durante l'invio dei dati vengono visualizzati altri messaggi, spegnere e riaccendere Otowave e provare a reinviare i dati. Se il problema persiste, contattare un centro assistenza Amplivox.

### <span id="page-25-0"></span>10. GESTIONE DATI

I record memorizzati nel database di Otowave 102 possono essere elencati, visualizzati, , cancellati, stampati o inviati ad un computer utilizzando l'opzione GESTIONE DATI del menu principale:

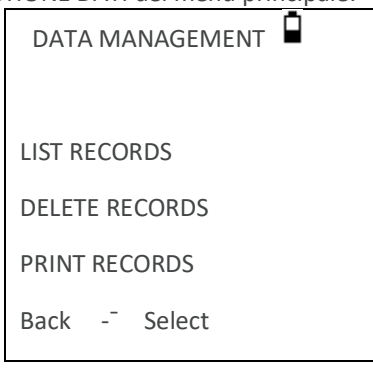

Scorrere verso il basso per vedere la scelta rimanente:

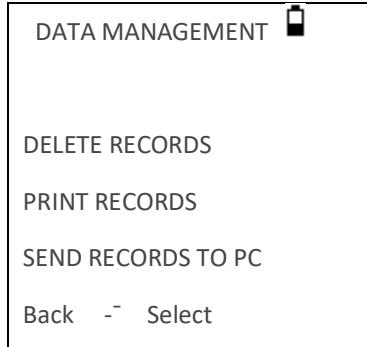

Se è necessario lavorare con la registrazione di un singolo test, selezionare List Records. Tutte le altre opzioni funzionano su gruppi di record.

#### <span id="page-25-1"></span>10.1. ELENCO DATI

LIST RECORDS mostra i test memorizzati, 6 alla volta, il più recente per primo:

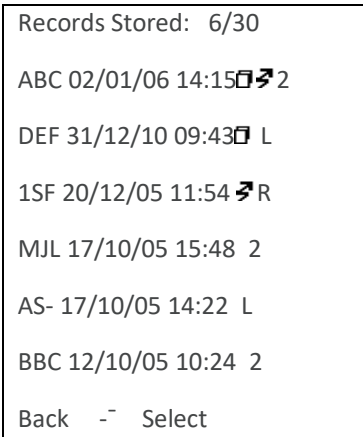

Ogni voce mostra:

- o L'identificatore paziente di tre lettere inserito quando il test è stato memorizzato;
- o Data e ora del test
- o Se il test è stato stampato ( )
- o Se il test è stato inviato a un computer ( )
- o Se il test è per le orecchie sinistra (L), destra (R) o entrambe (2) le orecchie.

Premere **△** o ▼ per scorrere le registrazioni.

Premere ► per selezionare la registrazione evidenziata.

Premere ◄ per tornare al menu precedente.

Quando si seleziona una registrazione, viene visualizzato il menu PROCESS RECORD. In questo modo si accede alle seguenti funzioni:

- Visualizza il record selezionato
- Stampa il record selezionato
- Inviare il record selezionato ad un computer
- Cancella il record selezionato

### <span id="page-26-0"></span>10.2. CANCELLA DATI

DELETE RECORDS consente di cancellare un gruppo di record. E' possibile cancellare tutti i record, i record che sono stati stampati o tutti i record che sono stati inviati ad un computer.

È necessaria la conferma della cancellazione.

#### <span id="page-26-1"></span>10.3. STAMPA DATI

PRINT RECORDS consente di inviare un gruppo di record alla stampante. E' possibile stampare tutti i record memorizzati o solo quelli che non sono già stati stampati. Se si stampa l'intero database si consiglia di caricare nella stampante un rotolo completo di carta.

#### <span id="page-26-2"></span>10.4. INVIA DATA AL COMPUTER

SEND RECORDS TO PC consente di inviare un gruppo di record a un computer. E' possibile inviare tutti i record memorizzati o solo quelli che non sono già stati inviati.

# <span id="page-27-0"></span>11. CONTROLLI QUOTIDIANI

Il funzionamento di Otowave 102 deve essere controllato quotidianamente utilizzando il gruppo cavità di prova 4 in 1 fornito con lo strumento.

Selezionare l'opzione CONTROLLO GIORNALIERO nel menu principale:

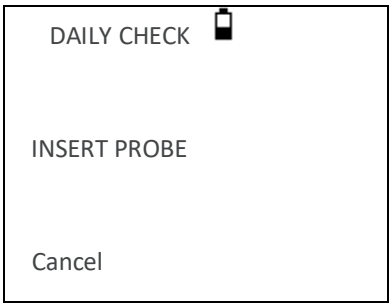

Attendere che venga visualizzato "Apri".

Inserire la sonda, senza punta auricolare, nel foro all'estremità da 2 ml della cavità del test. Accertarsi che la sonda sia spinta completamente in sede e tenuta stretta contro l'arresto. La sonda deve essere quadrata all'estremità della cavità del test.

Il display dovrebbe mostrare il volume della cavità del test entro ± 0,1 ml.

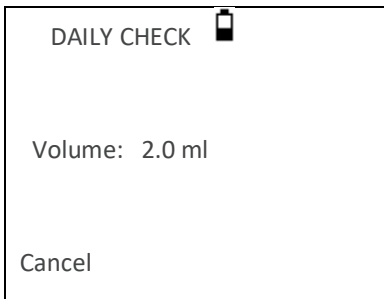

Rimuovere la sonda e ripetere il test con le tre cavità rimanenti. Il display dovrebbe mostrare il volume delle cavità di test da 0,2ml e 0,5ml entro ± 0,1ml. La cavità di test da 5,0 ml deve essere entro ± 0,25 ml.

Al termine dei controlli, premere ◄ per tornare al menu principale.

# <span id="page-28-0"></span>12. INFORMAZIONI DI SISTEMA

Per rivedere le informazioni relative alla versione del tuo strumento, accedi alla schermata iniziale e utilizza il tasto freccia giù per spostarti fino in fondo allo schermo. Selezionare Informazioni di sistema per trovare informazioni utili come la variante del proprio strumento (102-1 o 102-4) e le date di calibrazione imminenti.

- **Variante:** Versione strumento (incl. visualizzazione della versione di 102-1 o 102-4)
- **Batteria:** Informazioni sulla tensione
- **Ultima cal:** Data dell'ultima calibrazione
- **Prox cal:** Data di calibrazione successiva
- **Serial No:** Numero di serie di Otowave
- **Ver.:** Versione firmware
- **Data e Ora:** data e ora definite dall'utente

### <span id="page-29-0"></span>13. MANUTENZIONE

#### <span id="page-29-1"></span>13.1. PULIZIA

L'Otowave è uno strumento di precisione. Maneggiatelo con cura per garantire la sua costante precisione e servizio. Prima di pulire lo strumento, rimuovere le batterie. Usare un panno morbido e umido e un detergente delicato per pulire il cruscotto e la custodia. Assicurarsi che l'umidità non penetri nello strumento.

#### <span id="page-29-2"></span>13.2. TAPPINI SONDA

I tappini devono essere sostituiti dopo un solo utilizzo.

La punta della sonda della sonda e la guarnizione associata sono dispositivi monouso.

La punta della sonda deve essere controllata prima di ogni inserimento dell'orecchio per assicurarsi che non sia danneggiata e che nessuno dei tubi che la attraversano sia bloccato. Se necessario, deve essere sostituito.

La guarnizione deve essere sostituita quando si sostituisce la punta della sonda, se mostra segni di usura o se si sospetta una perdita di pressione.Ear tips should be replaced after a single use.

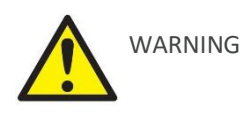

Maneggiare la sonda e gli accessori con cura. Evitare che umidità, condensa, liquidi o detriti penetrino nella sonda.

#### <span id="page-29-3"></span>13.3. CALIBRAZIONE E RIPARAZIONE DELLO STRUMENTO

Amplivox raccomanda che l'Otowave sia calibrato annualmente. Si prega di contattare Amplivox per i dettagli.

Se lo strumento deve essere utilizzato a quote superiori a quella specificata, la ricalibrazione deve essere effettuata alla quota operativa prevista.

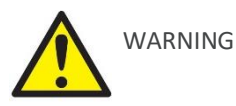

Lo strumento deve essere restituito al produttore per l'assistenza e la riparazione. Non ci sono parti riparabili dall'utente al suo interno.

Si prega di utilizzare la scatola di spedizione e l'imballaggio originale per trasportare lo strumento. Posizionare lo strumento in un sacchetto di plastica prima dell'imballaggio per evitare che sporcizia e polvere penetrino nella sonda. Non restituire le batterie con lo strumento..

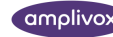

# <span id="page-30-0"></span>14. MESSAGGI DI ERRORE & GUASTI

Se non è possibile eliminare una condizione di guasto, l'operatore viene avvertito di non avviare ripetutamente lo strumento.

**Nota:** Per informazioni dettagliate sulle operazioni di trasferimento dei dati e sugli errori che possono verificarsi, consultare le istruzioni per l'installazione e l'uso fornite con il modulo di impedenza NOAH o il software dell'ampliSuite**.**

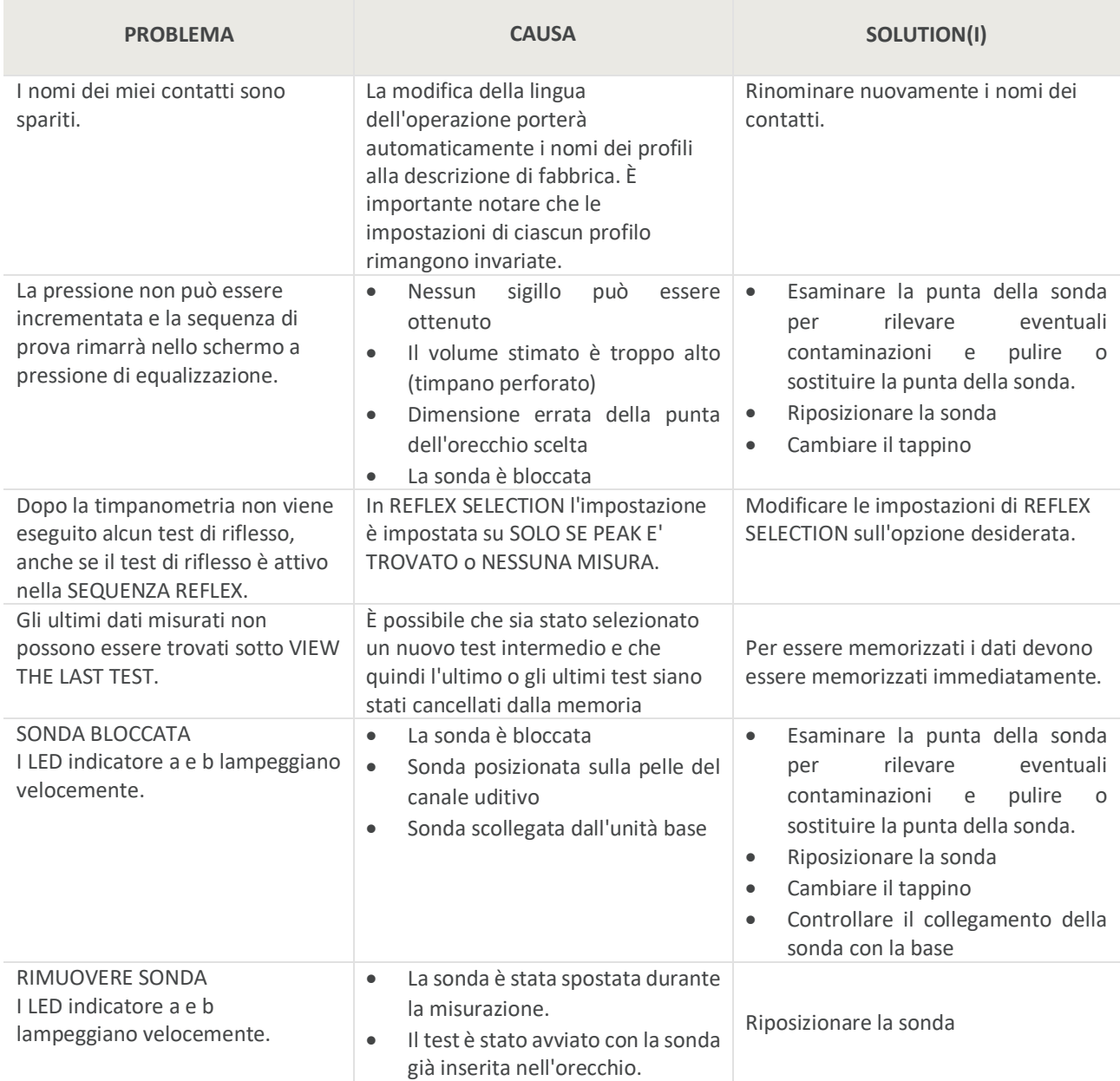

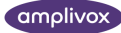

#### MESSAGGI DI ERRORE & GUASTI

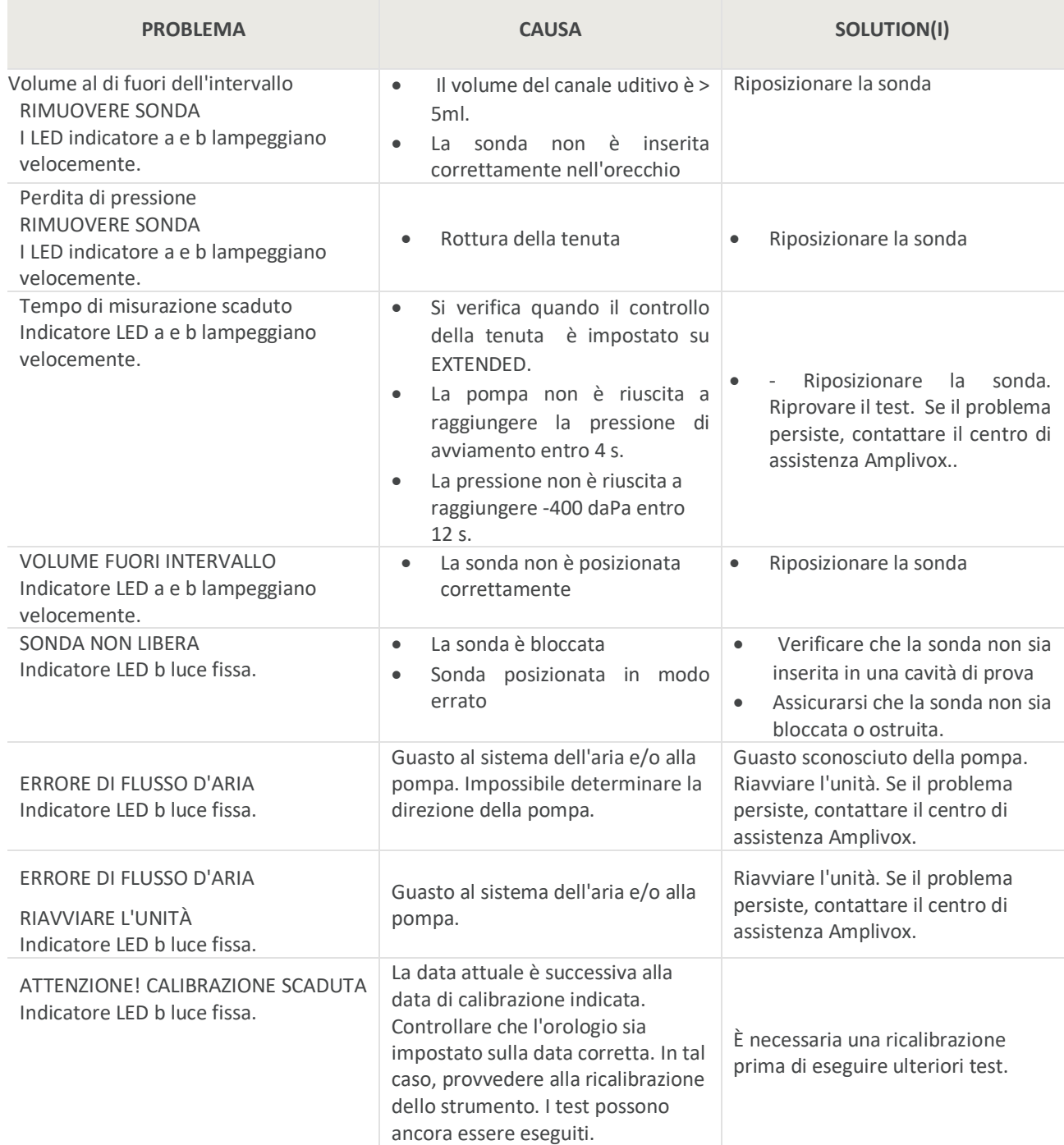

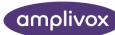

#### MESSAGGI DI ERRORE & GUASTI

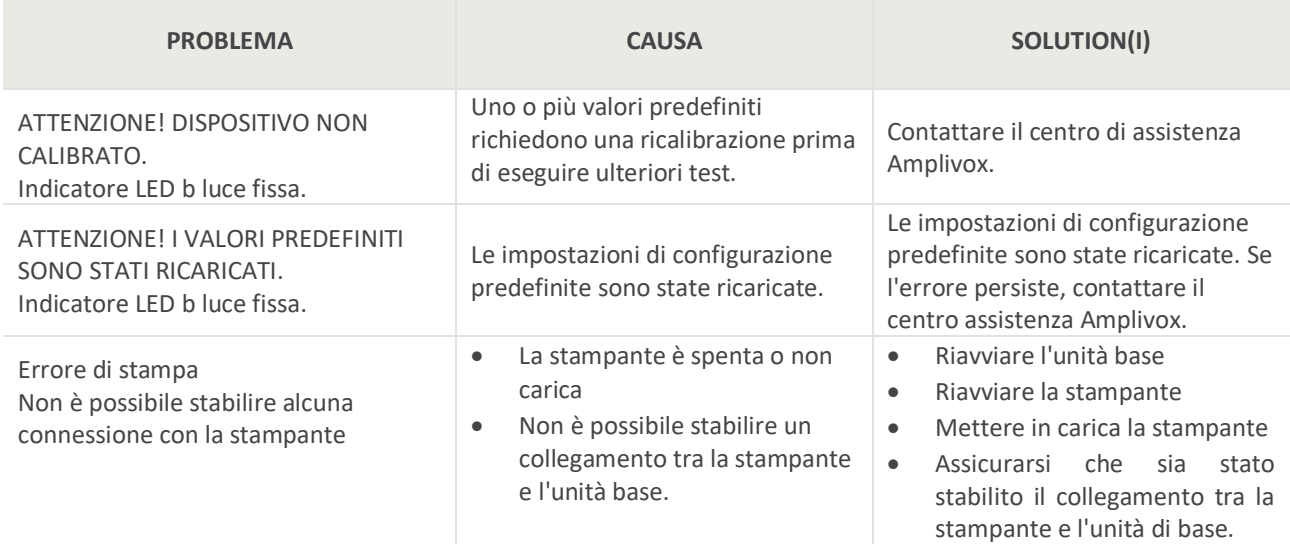

In caso di difficoltà nel risolvere le condizioni di guasto, consultare il distributore dell'apparecchiatura (o Amplivox se acquistato direttamente).

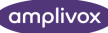

# <span id="page-33-0"></span>15. SPECIFICHE TECNICHE

### <span id="page-33-1"></span>15.1. PERFORMANCE

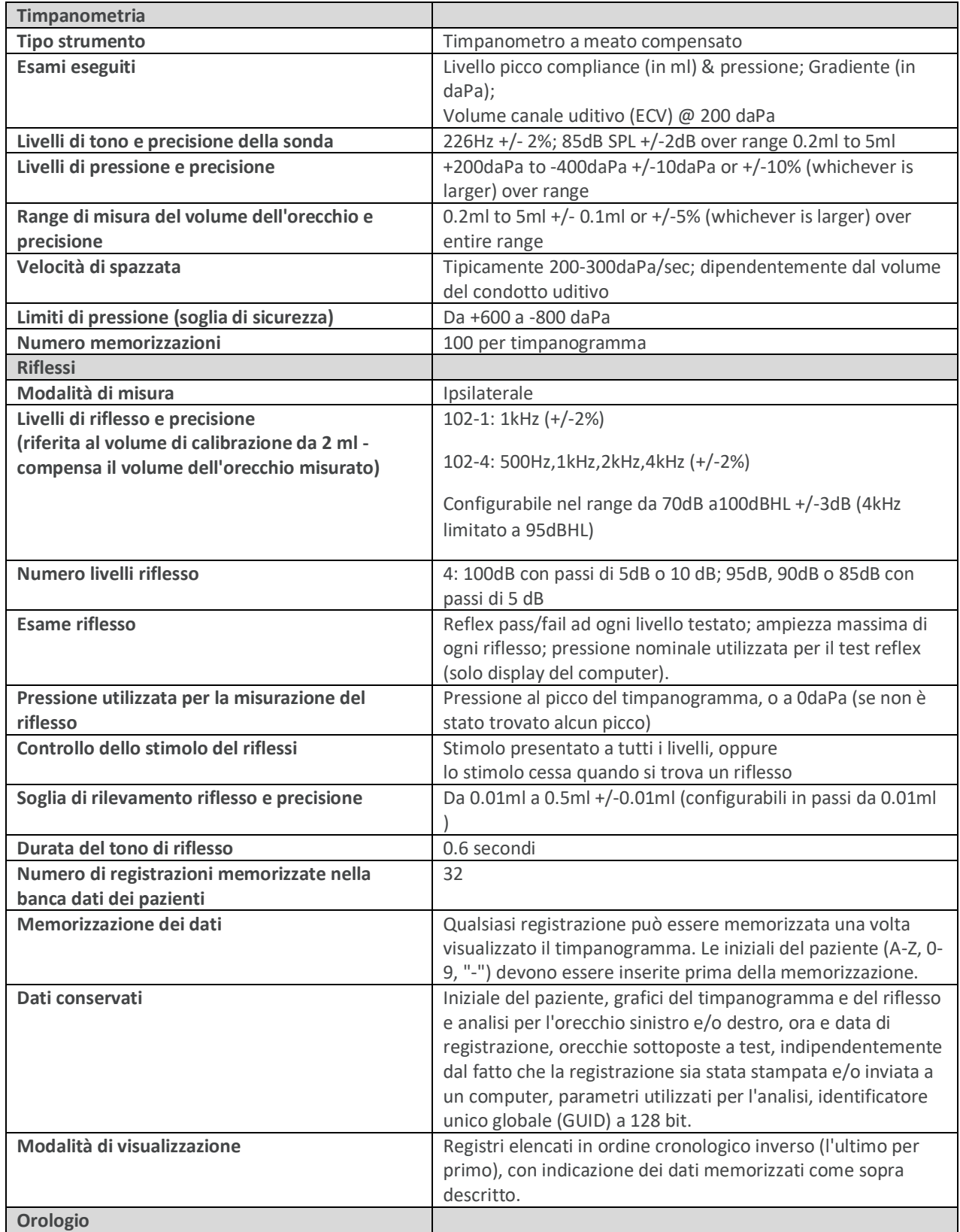

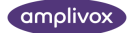

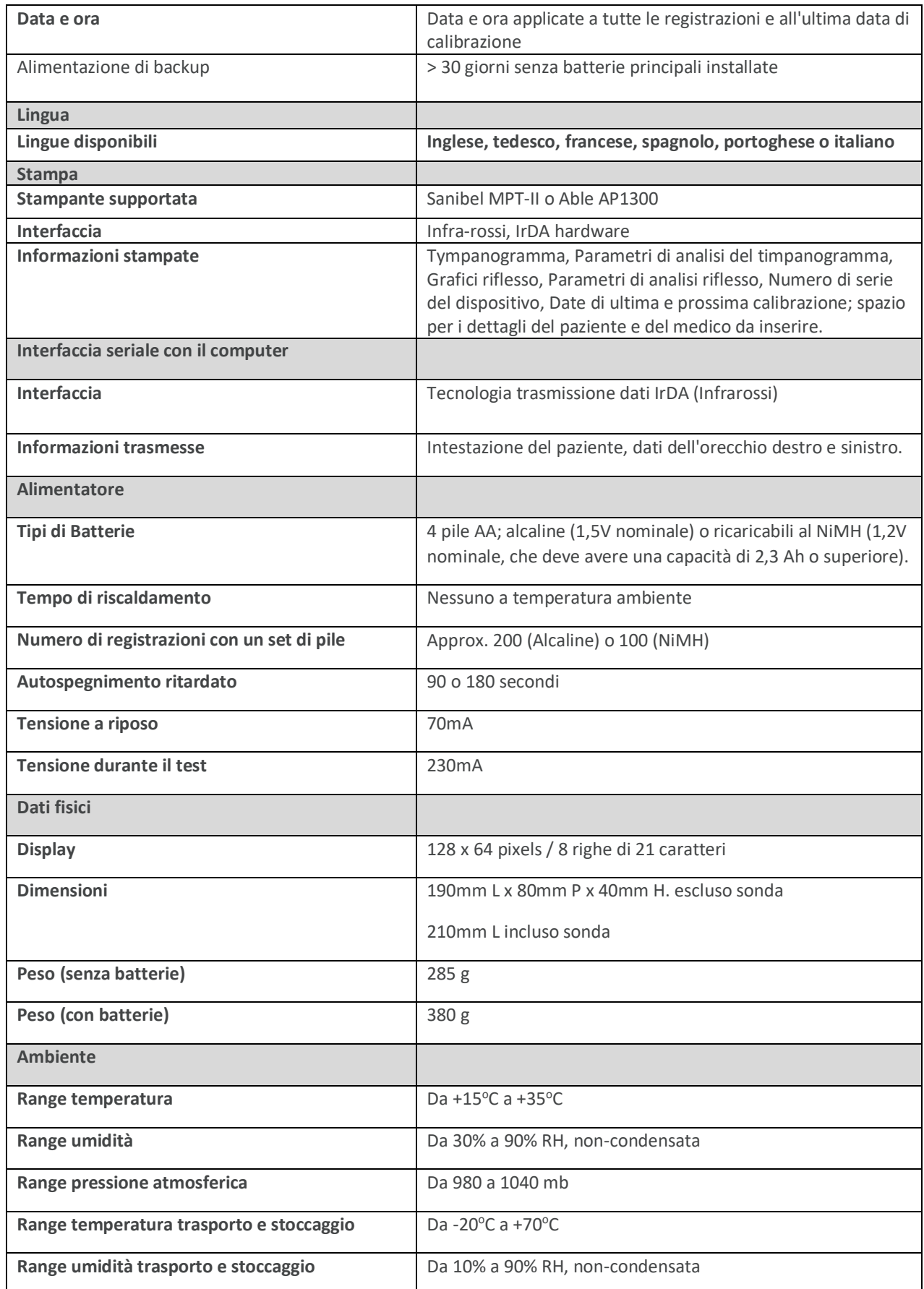

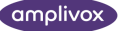

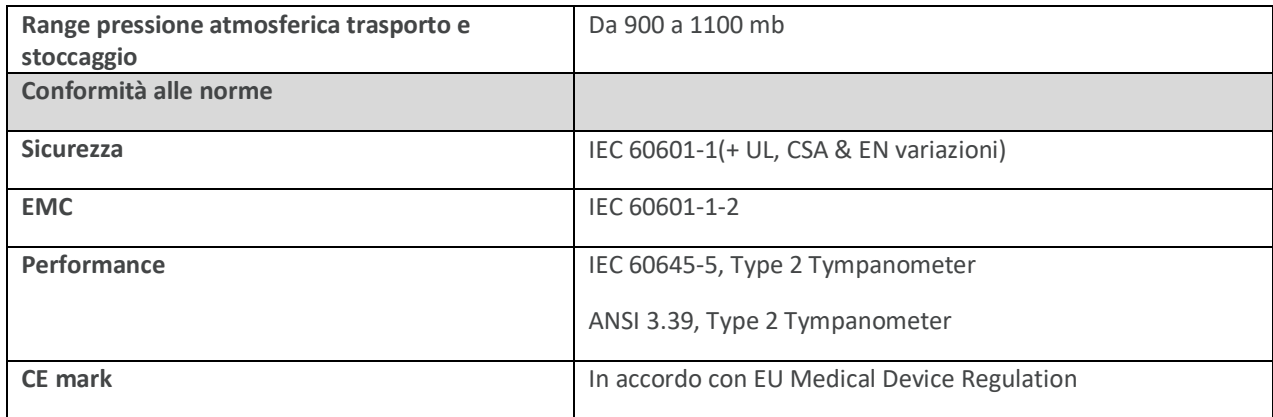

#### <span id="page-35-0"></span>15.2. CLASSIFICAZIONE

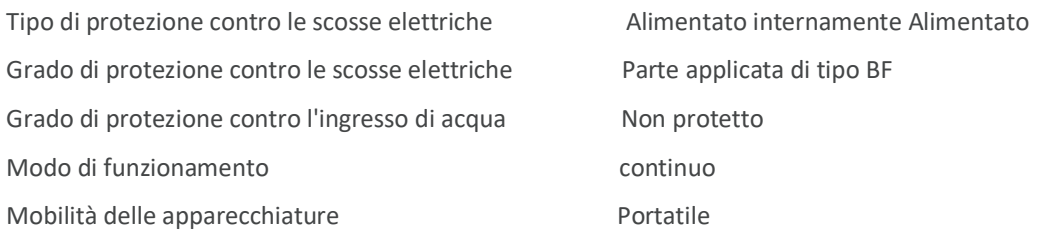

Il timpanometro Otowave 102 è classificato come dispositivo di classe IIa ai sensi dell'allegato VIII della regolamento UE sui dispositivi medici.

#### <span id="page-35-1"></span>15.3. SIMBOLI

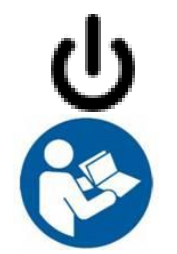

**Definizione**: Identifica il comando tramite il quale lo strumento viene acceso da (o riportato a) una condizione di standby**.**

**Definizione:** Fare riferimento al manuale di istruzioni (obbligatorio)

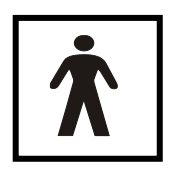

**Definizione:** Parte applicata di tipo BF - una parte applicata che fornisce un grado di protezione contro le scosse elettriche superiore a quello fornito da una parte applicata di tipo B, in particolare per quanto riguarda la corrente di dispersione ammissibile del paziente e la corrente ausiliaria del paziente.

La parte applicata è la punta dell'orecchio.

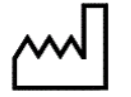

**Definizione:** Data di produzione

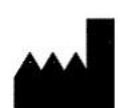

**Definizione:** Produttore

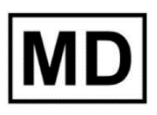

**Definizione:** Dispositivo medico

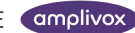

#### SPECIFICHE TECNICHE

# <span id="page-37-0"></span>16. CONSUMABILI E ACCESSORI

Per ordinare materiali di consumo, accessori aggiuntivi e per sostituire le parti staccabili che sono state danneggiate, contattare Lediso per i prezzi correnti e le spese di spedizione. Gli articoli disponibili sono i seguenti:

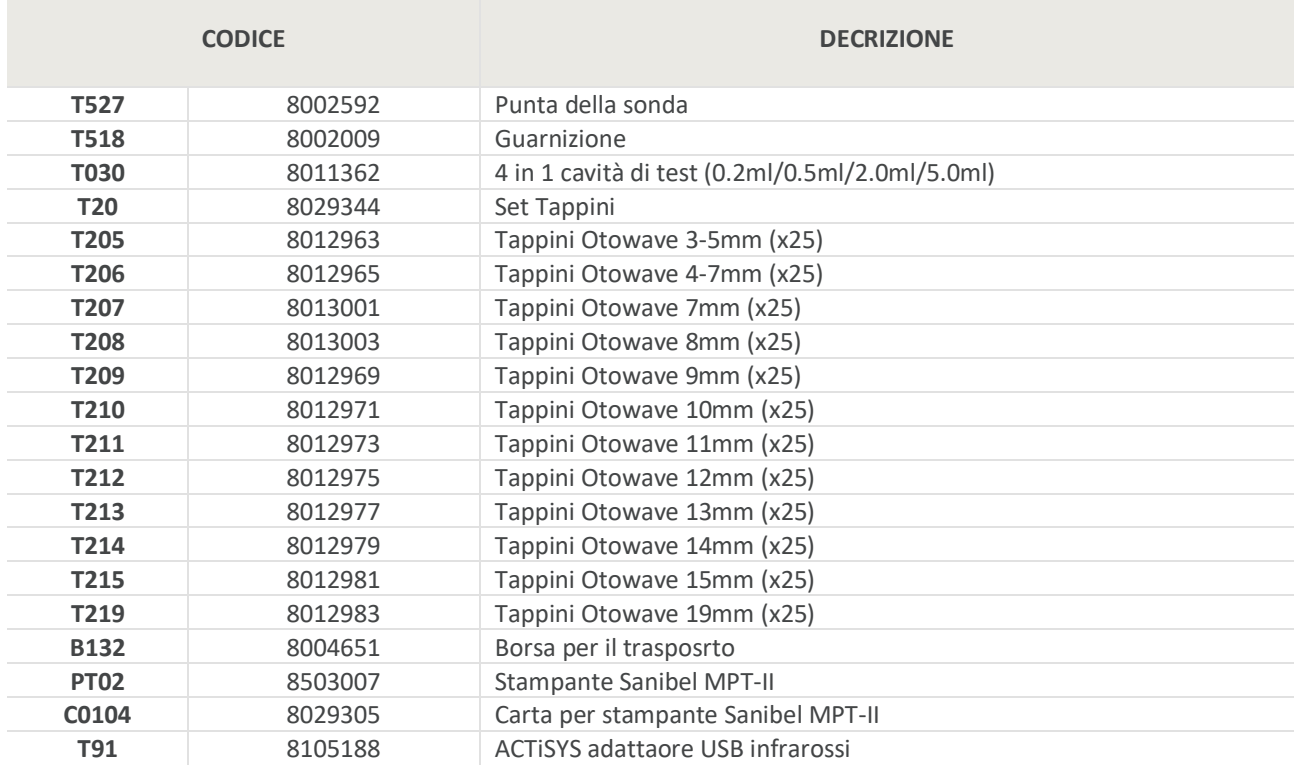

La documentazione di spedizione farà riferimento al numero di stock sopra indicato e le immagini dei pezzi di ricambio accanto al relativo numero di stock sono disponibili sul sito web di Amplivox [\(www.amplivox.com\)](https://demant.sharepoint.com/sites/bhx_connect/Marketing/MARKETING%20DEPARTMENT/Archive/LITERATURE/INSTRUCTION%20FOR%20USE/OTOWAVE%20102/2021-04%20CURRENT%20RELEASE/www.amplivox.com). Le istruzioni di montaggio richieste sono fornite con ogni pezzo. Gli auricolari sono disponibili in diverse quantità.

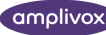

### <span id="page-38-0"></span>17. MONOUSO

Amplivox Limited è pienamente conforme alle normative WEEE (Waste Electrical and Electronic Equipment). Il nostro PRN (numero di registrazione del produttore) è WEE/GA0116XU e siamo registrati con lo Schema di conformità RAEE approvato, conformità B2B, numero di approvazione WEE/MP3338PT/SCH.

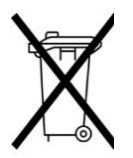

Lo scopo principale dei Regolamenti RAEE è quello di incoraggiare la separazione dei rifiuti elettrici dal flusso generale dei rifiuti e nei percorsi di riutilizzo, recupero e riciclaggio.

Pertanto, per ogni unità elettrica di scarto acquistata da Amplivox, anche questo:

- recare il simbolo del bidone della spazzatura barrato con la barra nera sotto, oppure
- sono stati sostituiti con nuovi prodotti Amplivox a parità di perimetro di consolidamento

si prega di contattare il nostro Schema di conformità RAEE, Conformità B2B, utilizzando i dettagli qui sotto. B2B Compliance sarà in grado di fornire ulteriori informazioni su come riciclare le vostre unità elettriche di scarto e rispondere a qualsiasi domanda.

#### **B2B Compliance**

Tel: +44 (0) 1691 676 124 (Option 2)

Email: [operations@b2bcompliance.org.uk](mailto:operations@b2bcompliance.org.uk)

# <span id="page-39-0"></span>18. GUIDA EMC GUIDANCE & DICHIARAZIONI DI FABBRICA

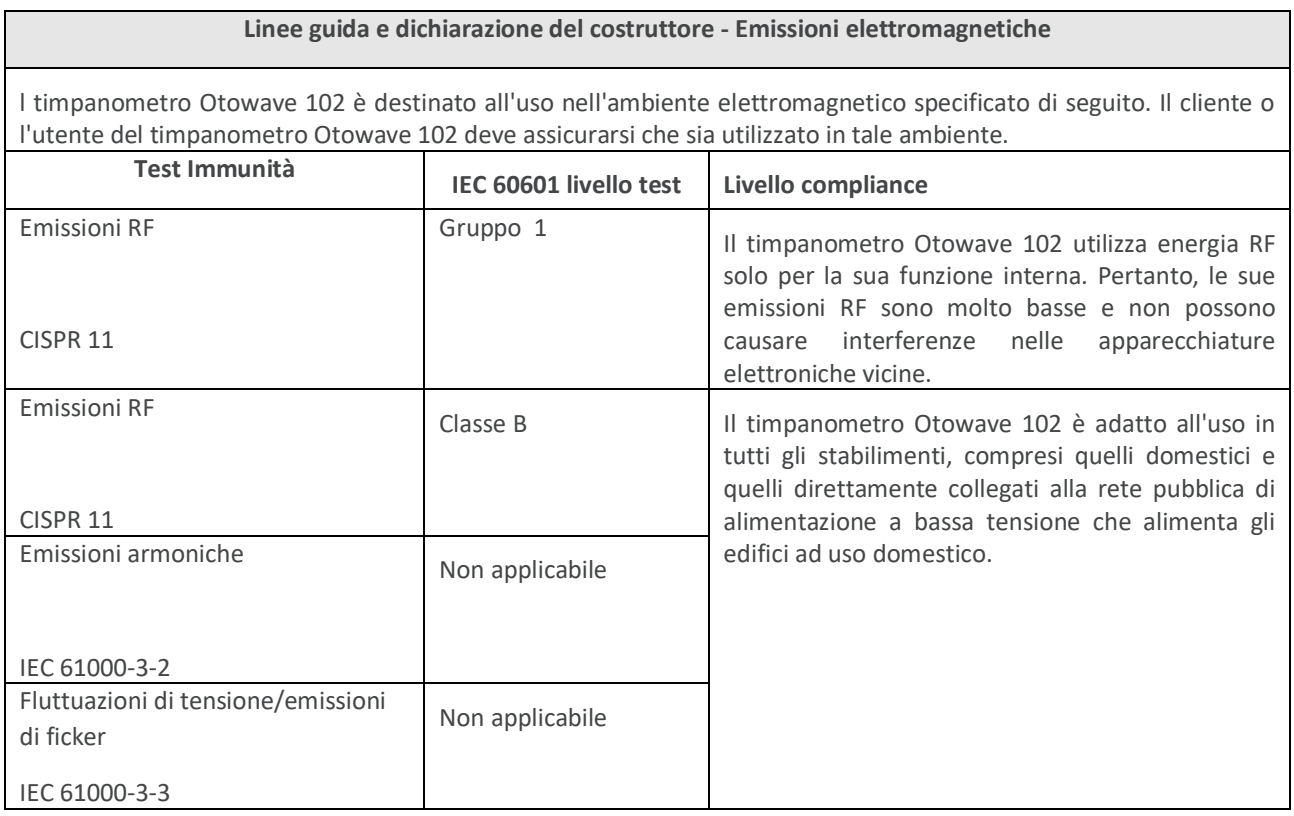

#### **Guidance and manufacturer's declaration – electromagnetic immunity (1)**

Il timpanometro Otowave 102 è destinato all'uso nell'ambiente elettromagnetico specificato di seguito. Il cliente o l'utente del timpanometro Otowave 102 deve assicurarsi che sia utilizzato in tale ambiente.

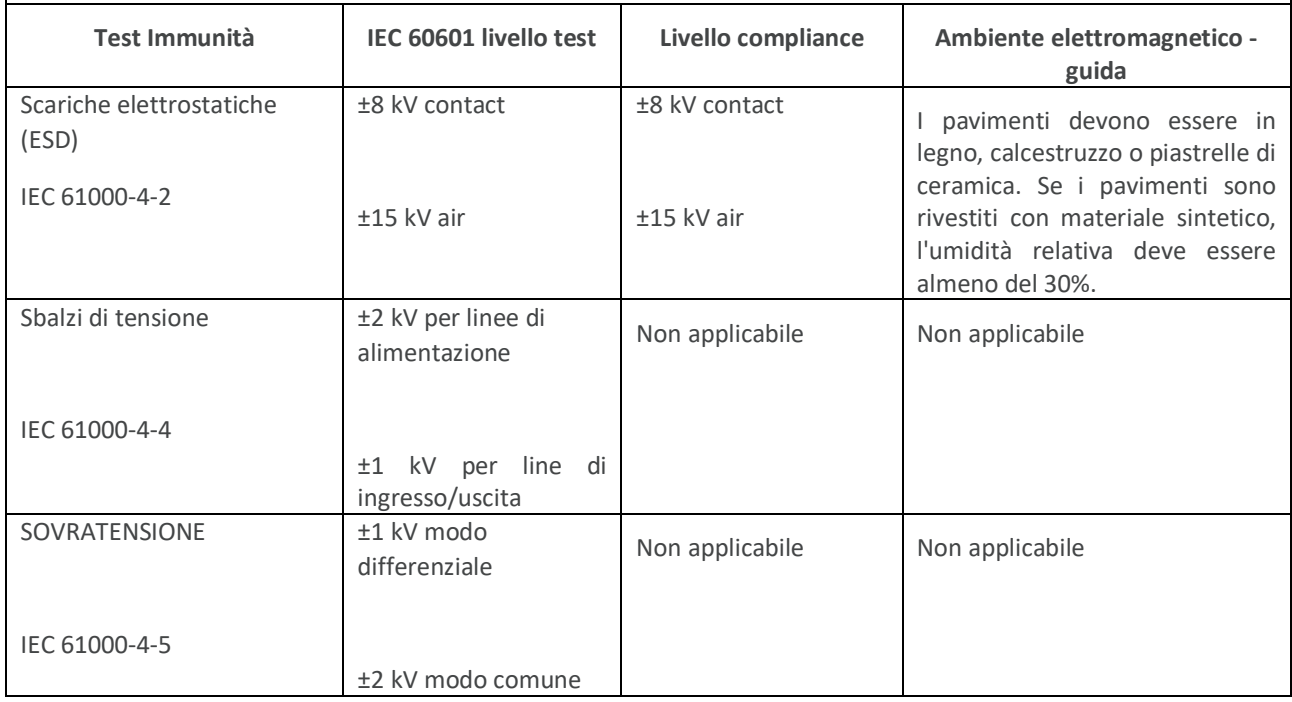

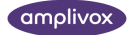

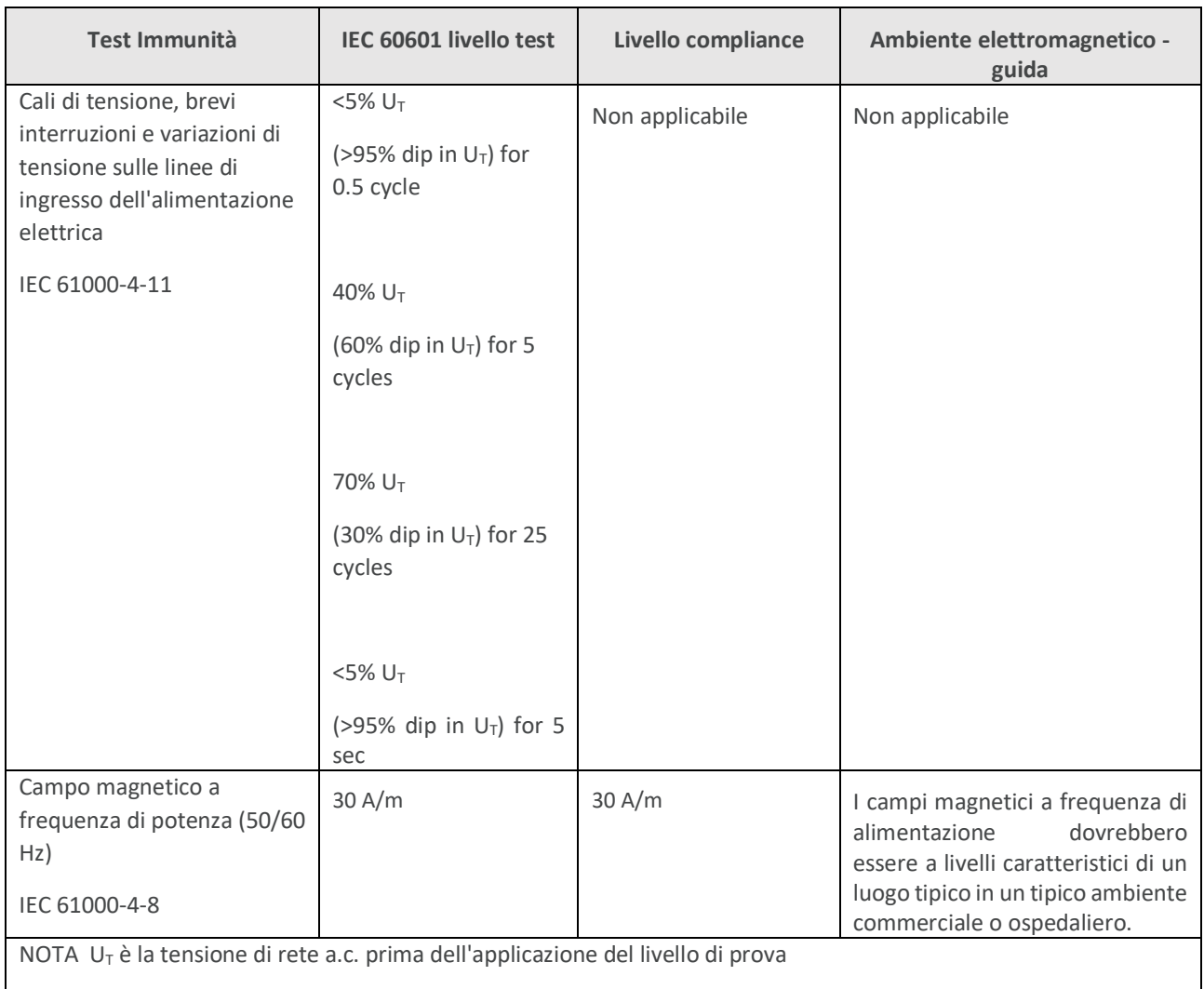

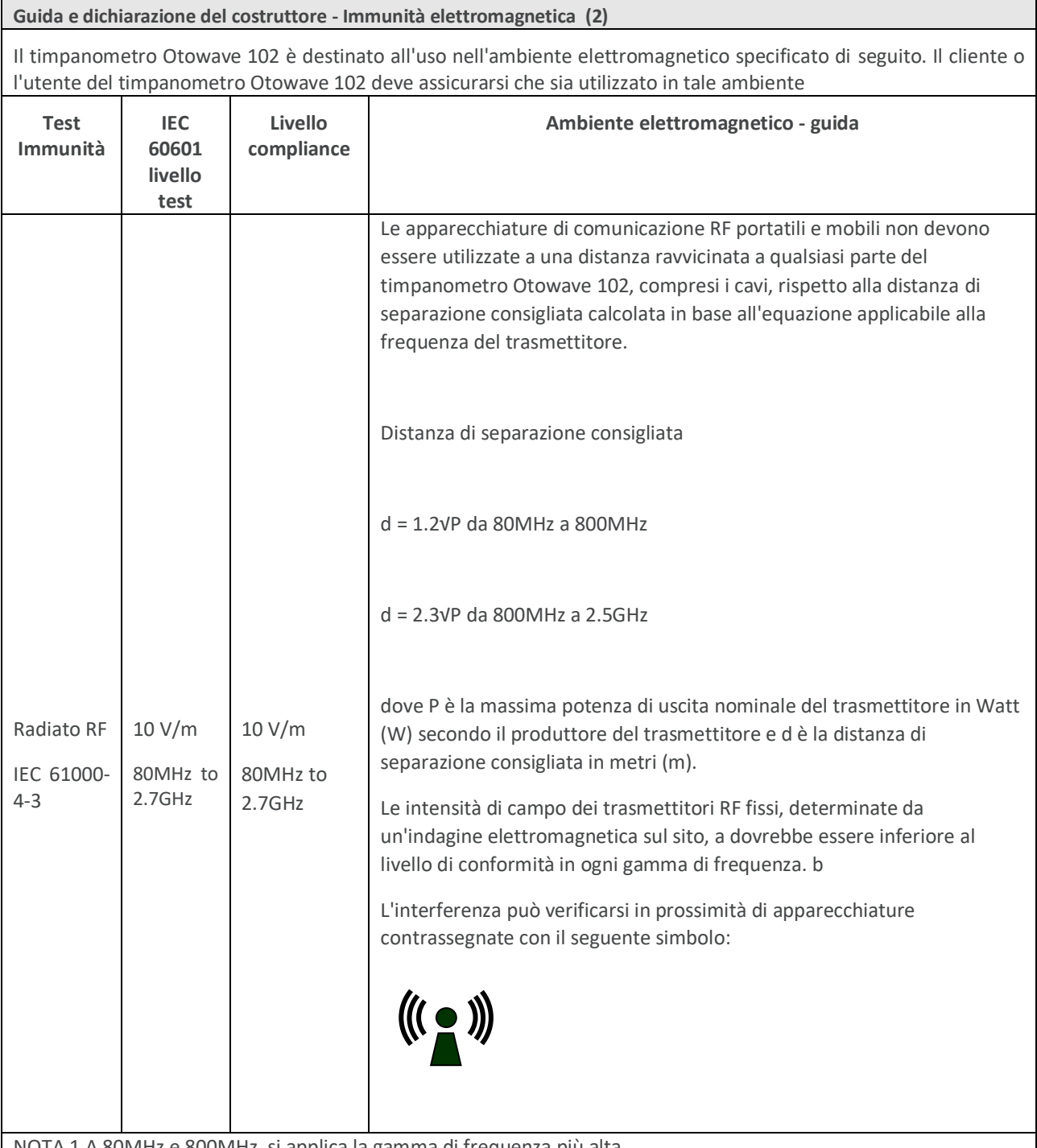

NOTA 1 A 80MHz e 800MHz, si applica la gamma di frequenza più alta.

NOTA 2 Queste linee guida potrebbero non essere applicabili in tutte le situazioni. La propagazione elettromagnetica è influenzata dall'assorbimento e dalla riflessione di strutture, oggetti e persone.

NOTA 3 AVVERTENZA: le apparecchiature portatili per le comunicazioni RF (comprese le periferiche come i cavi dell'antenna e le antenne esterne) non devono essere usate a meno di 30 cm (12 pollici) da qualsiasi parte del timpanometro Otowave 102, compresi i cavi specificati dal produttore. In caso contrario, le prestazioni di questo apparecchio potrebbero risultare compromesse.

#### **Guida e dichiarazione del costruttore - Immunità elettromagnetica (2)**

a Le intensità di campo dei trasmettitori fissi, come le stazioni base per i telefoni (cellulari/cordless) e le radio mobili terrestri, le radio amatoriali, le trasmissioni radiofoniche AM e FM e le trasmissioni televisive non possono essere previste con precisione teorica. Per valutare l'ambiente elettromagnetico dovuto a trasmettitori RF fissi, è necessario prendere in considerazione un'indagine sul sito elettromagnetico. Se l'intensità di campo misurata nel luogo in cui viene utilizzato il timpanometro Otowave 102 supera il livello di conformità RF applicabile di cui sopra, il timpanometro Otowave 102 deve essere osservato per verificare il normale funzionamento. Se si osservano prestazioni anomale, possono essere necessarie misure aggiuntive, come il riorientamento o il riposizionamento del timpanometro Otowave 102.

b nella gamma di frequenza da 150 kHz a 80 MHz, l'intensità di campo deve essere inferiore a 3 V/m.

#### **Distanze di separazione consigliate tra le apparecchiature di comunicazione RF portatili e mobili e il timpanometro Otowave 102**

Il timpanometro Otowave 102 è destinato all'uso in un ambiente elettromagnetico in cui sono controllati i disturbi RF irradiati. Il cliente o l'utente del timpanometro Otowave 102 può aiutare a prevenire le interferenze elettromagnetiche mantenendo una distanza minima tra le apparecchiature di comunicazione RF portatili e mobili (trasmettitori) e il timpanometro Otowave 102, come raccomandato di seguito, in base alla potenza massima di uscita delle apparecchiature di comunicazione.

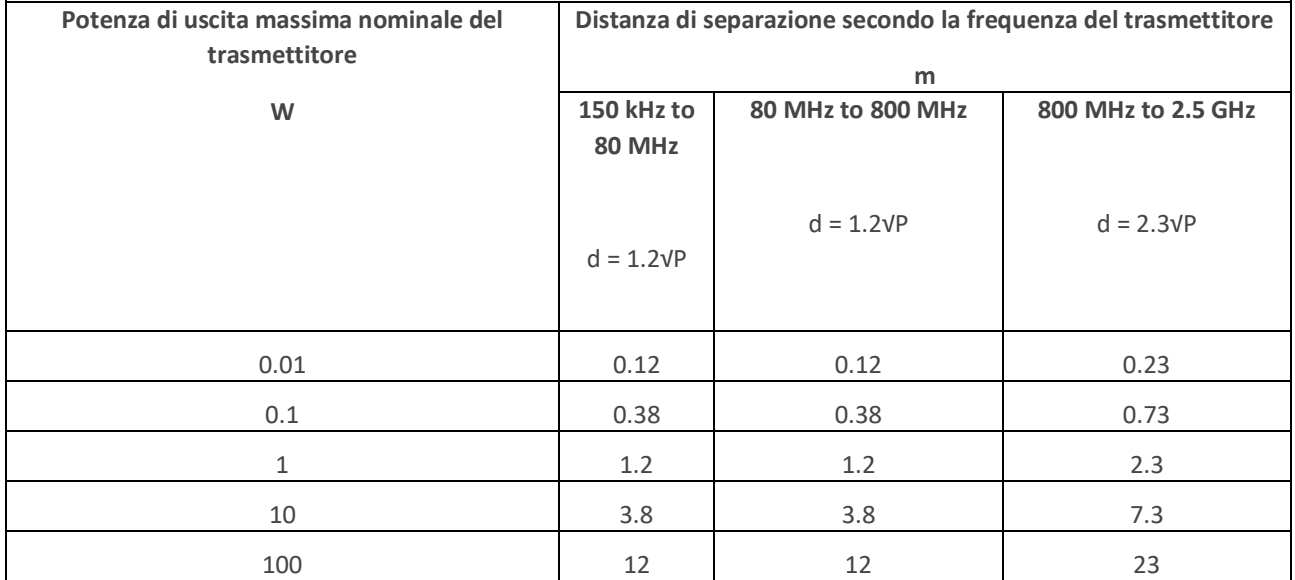

Per i trasmettitori con una potenza di uscita massima non elencata sopra, la distanza di separazione consigliata d in metri (m) può essere stimata utilizzando l'equazione applicabile alla frequenza del trasmettitore, dove P è la potenza di uscita massima del trasmettitore in Watt (W) secondo il produttore del trasmettitore.

NOTA 1 A 80 MHz e 800 MHz, si applica la distanza di separazione per la gamma di frequenza superiore.

NOTA 2 Queste linee guida potrebbero non essere applicabili in tutte le situazioni. La propagazione elettromagnetica è influenzata dall'assorbimento e dalla riflessione di strutture, oggetti e persone.

### <span id="page-43-0"></span>19. UTILIZZO CON DISPOSITIVI ELETTRICI NON MEDICALI

Chiunque colleghi apparecchiature esterne all'ingresso del segnale, all'uscita del segnale o ad altri connettori ha realizzato un impianto elettrico medicale ed è quindi responsabile del sistema conforme ai requisiti della clausola 16 della norma IEC 60601-1:2005 (Requisiti generali per la sicurezza di base e le prestazioni essenziali).

Se si effettuano collegamenti ad apparecchiature standard come stampanti e computer, è necessario adottare precauzioni speciali per mantenere la sicurezza medica. Le seguenti note sono fornite come guida per la realizzazione di tali collegamenti al fine di garantire il rispetto dei requisiti generali della clausola 16 della norma IEC 60601-1:2005.

Il timpanometro Otowave 102 utilizza un mezzo di comunicazione a infrarossi standard del settore (una porta IrDA) per ridurre i potenziali rischi associati all'uso di apparecchiature alimentate dalla rete elettrica che si collegano a questa interfaccia.

Le apparecchiature esterne destinate al collegamento all'ingresso del segnale, all'uscita del segnale o ad altri connettori devono essere conformi alle norme IEC o alle norme internazionali pertinenti (ad esempio IEC 60950, CISPR 22 & CISPR 24 per le apparecchiature IT e la serie IEC 60601 per le apparecchiature elettromedicali).

Le apparecchiature non conformi alla norma IEC 60601 devono essere tenute al di fuori dell'ambiente del paziente, come definito nella norma IEC 60601-1:2005 (ad almeno 1,5 m dal paziente).

L'operatore non deve toccare l'apparecchiatura collegata e il paziente contemporaneamente, poiché ciò comporterebbe un pericolo inaccettabile.

Per le configurazioni tipiche delle periferiche collegate, fare riferimento agli schemi 1 e 2 di seguito riportati.

Consultare Amplivox Limited all'indirizzo riportato sulla parte anteriore di questo manuale utente se sono necessari consigli sull'uso delle apparecchiature periferiche

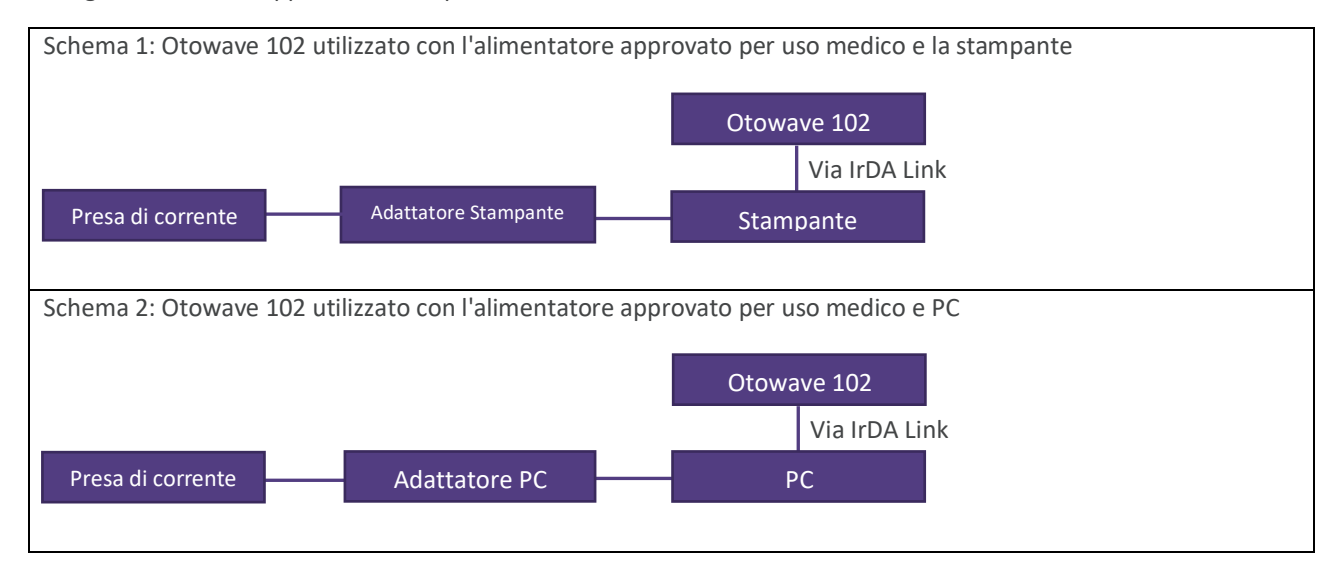

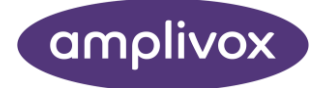

**Copyright © 2022 Amplivox Ltd**

All rights reserved. No part of this publication may be reproduced or transmitted in any form or by any means without the prior written permission of Amplivox Ltd.